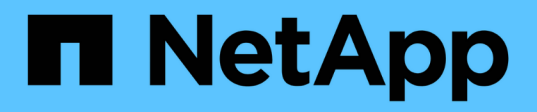

## **lun commands**

ONTAP 9.13.1 commands

NetApp February 11, 2024

This PDF was generated from https://docs.netapp.com/us-en/ontap-cli-9131/lun-convert-fromnamespace.html on February 11, 2024. Always check docs.netapp.com for the latest.

# **Table of Contents**

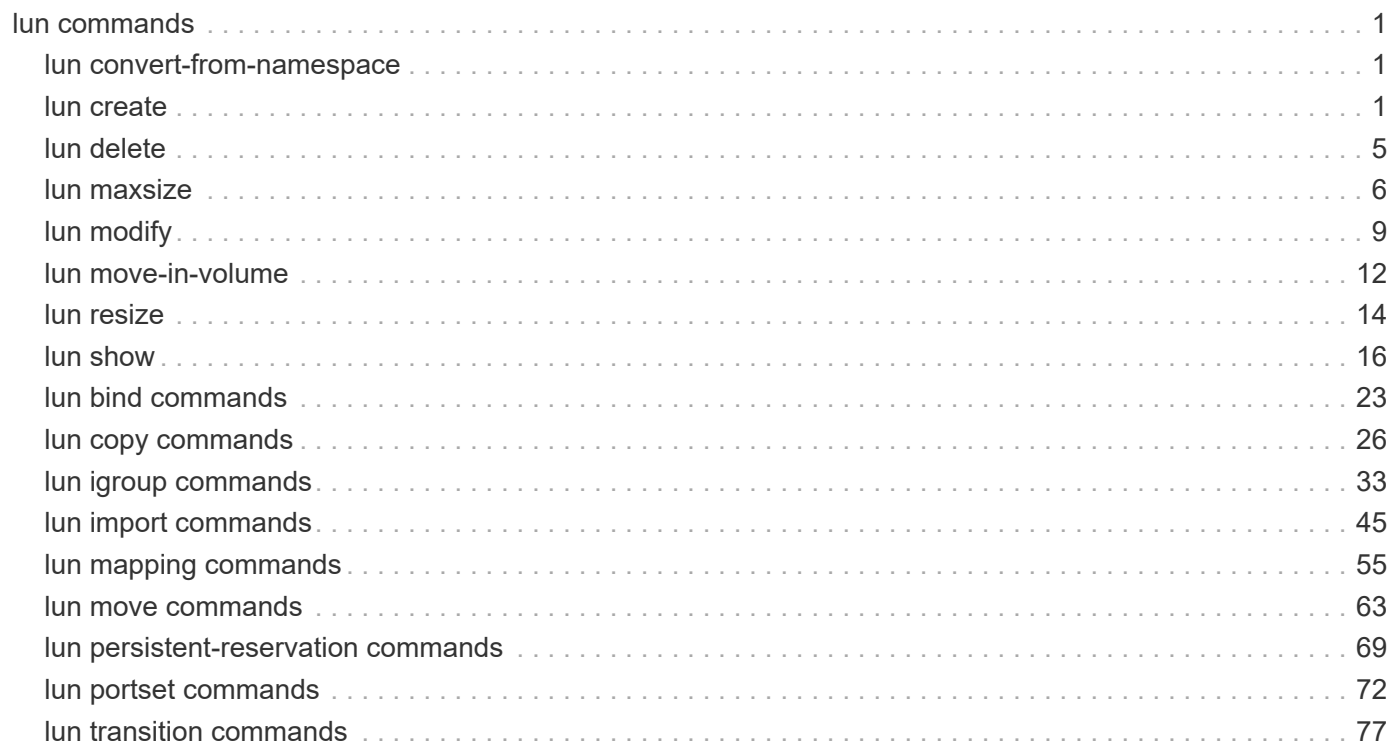

# <span id="page-2-0"></span>**lun commands**

## <span id="page-2-1"></span>**lun convert-from-namespace**

Transition an existing NVMe namespace into a LUN

**Availability:** This command is available to *cluster* and *Vserver* administrators at the *admin* privilege level.

### **Description**

This command transitions an existing NVMe namespace in-place into a LUN within a volume in a Vserver. When performing an in-place transition, the application data remains unchanged and only the metadata gets modified.

When using this command, it is necessary that any existing maps to an NVMe subsystem for this namespace be removed first. If any maps exist for the specified namespace, you will receive an error message.

Only NVMe namespaces with a block size of 512 bytes can be transitioned into a LUN. You will receive an error message if the NVMe namespace has a block size different than 512 bytes.

### **Parameters**

#### **-vserver <Vserver Name> - Vserver Name**

The name of the Vserver containing the NVMe namespace. If only one data Vserver exists, you do not need to specify this parameter.

#### **-namespace-path <path> - Path of the NVMe namespace**

Specifies the path of the NVMe namespace you want to transition into LUN. Examples of correct namespace paths are */vol/vol1/ns1* and */vol/vol1/qtree1/ns1* .

### **Examples**

```
cluster1::> lun convert-from-namespace -vserver vs1 -namespace-path
/vol/vol1/ns1
```
Transitions namespace *ns1* in-place to LUN within volume *vol1* in Vserver *vs1* .

## <span id="page-2-2"></span>**lun create**

Create a new LUN

**Availability:** This command is available to *cluster* and *Vserver* administrators at the *admin* privilege level.

### **Description**

This command creates a new LUN of a specific size. You cannot create a LUN at a path that already exists. You must create LUNs at the root of a volume or gtree. You can not create LUNs in the Vserver root volume.

You might find it useful to provide a meaningful path name for the LUN and containing volume. For example, you might choose a name that describes how the LUN is used, such as the name of the application, the type of data that it stores, or the user accessing the data. Examples are /vol/database/lun0, /vol/finance/lun1, and /vol/bill/lun2.

It is recommended that you distribute LUNs across the cluster.

When you can create a LUN, the size of the LUN could be larger than what you specified. The system generates a message if the size of the LUN is different from what you specified.

By default, when you create a LUN, it is online and it is space-reserved. Use the lun offline command to take a LUN offline. When you set space reserved to false, the LUN is non-space reserved.

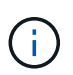

For non-space reserved LUNs, write operations to that LUN might fail due to insufficient disk space. As a result, the host application or operating system might crash.

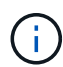

When you create a LUN from a file, that file cannot be deleted without deleting the LUN itself.

### **Parameters**

#### **-vserver <Vserver Name> - Vserver Name**

Specifies the Vserver.

#### **{ -path <path> - LUN Path**

Specifies the path of the new LUN. The LUN path cannot contain any files. Examples of correct LUN paths are */vol/vol1/lun1* and */vol/vol1/qtree1/lun1* .

#### **| -volume <volume name> - Volume Name**

Specifies the volume that contains the new LUN.

#### **[-qtree <qtree name>] - Qtree Name**

Specifies the qtree that contains the new LUN.

#### **-lun <text> - LUN Name }**

Specifies the new LUN name. A LUN name is a case-sensitive name and has the following requirements:

- Must contain one to 255 characters. Spaces are not allowed.
- Can contain the letters A-Z, a-z, numbers 0-9, "-", ", ",",",",",", and ".".

#### **{ -s, -size <size> - LUN Size**

Specifies the size of the LUN in bytes. You can specify a one-character multiplier suffix:

- c (1 byte)
- w (2 bytes)
- B (512 bytes)
- k (1024 bytes)
- M (k\*k bytes)
- G (k\*m bytes)

• T (m<sup>\*</sup>m bytes)

#### **[-use-exact-size <true>] - Use Exact Size (privilege: advanced)**

Create the LUN using the exact value specified by the -size parameter instead of rounding the size to best fit the LUN geometry. Size of the LUN must be a multiple of 512 bytes.

#### **| -f, -file-path <text> - File Path }**

Creates a LUN using the file path as the source.

#### **| [-foreign-disk <text>] - Foreign Disk Serial number (privilege: advanced) }**

LUN is created with the same attributes (size, alignment, bytes per sector and so on) as the specified foreign disk.

#### **[-P, -prefix-size <size>] - Prefix Size (privilege: advanced)**

Specifies the size of the prefix stream for the new LUN.

#### **-t, -ostype <LUN Operating System Format> - OS Type**

Specifies the OS type for the new LUN. + On an All SAN Array, the following OS types are supported:

- aix the LUN will be used with AIX.
- hyper  $v$  the LUN will be used with Microsoft Hyper-V.
- linux the LUN will be used with Linux.
- vmware the LUN will be used with VMware VMFS.
- windows the LUN will be used with Microsoft Windows.

+ On all other clusters, the following OS types are supported:

- aix the LUN will be used with AIX.
- hpux the LUN will be used with HP-UX.
- hyper  $v$  the LUN will be used with Microsoft Hyper-V.
- linux the LUN will be used with Linux.
- netware the LUN will be used with NetWare.
- openvms the LUN will be used with Open-VMS.
- solaris the LUN will be used with Solaris slice partitioning.
- solaris efi the LUN will be used with Solaris EFI partitioning.
- vmware the LUN will be used with VMware VMFS.
- windows the LUN will be used with a Master Boot Record (MBR) partition table on Microsoft Windows 2003 or earlier.
- windows 2008 the LUN will be used with Microsoft Windows 2008 or later.
- windows qpt the LUN will be used with a GUID Partition Type (GPT) partition table on Microsoft Windows.
- xen the LUN will be used with Xen

#### **[-space-reserve {enabled|disabled}] - Space Reservation**

Specifies whether the space reservation setting is *enabled* or *disabled* for the new LUN. If you set the parameter to *enabled* , the LUN is space-reserved. If you set the parameter to *disabled* , the LUN is non-space reserved. The default is *enabled* .

#### **[-comment <text>] - Comment**

A description for the LUN you want to create. If the comment string contains white space, you must enclose the comment string in double quotes. The limit is 254 characters.

#### **[-space-allocation {enabled|disabled}] - Space Allocation**

Specifies the value for the space allocation attribute of the LUN. The space allocation attribute determines if the LUN supports the SCSI Thin Provisioning features defined in the Logical Block Provisioning section of the SCSI SBC-3 standard.

Specifying *enabled* for this parameter enables support for the SCSI Thin Provisioning features.

Specifying *disabled* for this parameter disables support for the SCSI Thin Provisioning features.

Hosts and file systems that do not support SCSI Thin Provisioning should not enable space allocation.

The default is *disabled* .

#### **[-class {regular|protocol-endpoint|vvol}] - Class**

Specifies the class of the new LUN. The class types are:

- regular the LUN is for normal blocks protocol access. This is the default value.
- protocol-endpoint the LUN is a vvol protocol endpoint.
- vvol the LUN is a vvol data LUN.

#### **{ [-qos-policy-group <text>] - QoS Policy Group**

This optionally specifies which QoS policy group to apply to the LUN. This policy group defines measurable service level objectives (SLOs) that apply to the storage objects with which the policy group is associated. If you do not assign a policy group to a LUN, the system will not monitor and control the traffic to it.

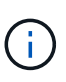

If you specify this parameter for a LUN that you want to create from a file and that file belongs to a QoS policy group, Data ONTAP adds the LUN to the specified policy group and removes the file from its policy group. Both the file and the LUN that you created from the file cannot belong to QoS policy groups.

#### **| [-qos-adaptive-policy-group <text>] - QoS Adaptive Policy Group }**

This optionally specifies which QoS adaptive policy group to apply to the LUN. This policy group defines measurable service level objectives (SLOs) and service level agreements (SLAs) that adjust based on the LUN's allocated space or used space.

#### **[-caching-policy <text>] - Caching Policy Name**

This optionally specifies the caching policy to apply to the LUN. A caching policy defines how the system caches this volume's data in Flash Cache modules. If a caching policy is not assigned to this LUN, the system uses the caching policy that is assigned to the containing volume or Vserver. If a caching policy is not assigned to the containing volume or Vserver, the system uses the default cluster-wide policy. The available caching policies are:

- none Does not cache any user data or metadata blocks.
- auto Read caches all metadata and randomly read user data blocks, and write caches all randomly overwritten user data blocks.
- meta Read caches only metadata blocks.
- random read Read caches all metadata and randomly read user data blocks.
- random read write Read caches all metadata, randomly read and randomly written user data blocks.
- all read Read caches all metadata, randomly read and sequentially read user data blocks.
- all read random write Read caches all metadata, randomly read, sequentially read, and randomly written user data.
- all Read caches all data blocks read and written. It does not do any write caching.

Default caching-policy is auto.

### **Examples**

```
cluster1::> lun create -vserver vs1 -path /vol/vol1/lun1 -size 100M
-ostype linux
```
Creates a 100MB LUN at path */vol/vol1/lun1* in Vserver *vs1* . The OS type is Linux, and the state is online.

## <span id="page-6-0"></span>**lun delete**

Delete the LUN

**Availability:** This command is available to *cluster* and *Vserver* administrators at the *admin* privilege level.

### **Description**

This command deletes a LUN from a specified Vserver and volume. If the LUN is mapped and online, the force option is required to delete it.

If a LUN is mapped to an initiator group, you can unmap it by using the [lun unmap](https://docs.netapp.com/us-en/ontap-cli-9131/lun-unmap.html) command. If a LUN is online, you take it offline by using the lun offline command.

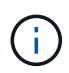

If you create a LUN from a file, you cannot remove the file while the LUN is linked to it. If you want to remove the file, you must first delete the LUN.

### **Parameters**

#### **-vserver <Vserver Name> - Vserver Name**

Specifies the Vserver.

#### **{ -path <path> - LUN Path**

Specifies the path of the LUN you want to delete. Examples of correct LUN paths are */vol/vol1/lun1* and */vol/vol1/qtree1/lun1* .

#### **| -volume <volume name> - Volume Name**

Specifies the volume that contains the LUN you want to delete.

#### **[-qtree <qtree name>] - Qtree Name**

Specifies the qtree that contains the LUN you want to delete.

#### **-lun <text> - LUN Name }**

Specifies the LUN that you want to delete.

**[-f, -force <true>] - Force Deletion of an Online and Mapped LUN** Force deletion of an online LUN that is mapped to an initiator group.

#### **[-force-fenced <true>] - Force Deletion of a Fenced LUN**

Force deletion of a LUN that is currently fenced.

### **Examples**

cluster1::> lun delete -vserver vs1 -path /vol/vol1/lun1

Deletes the LUN at path /vol/vol1/lun1 on Vserver vs1.

### **Related Links**

• [lun unmap](https://docs.netapp.com/us-en/ontap-cli-9131/lun-unmap.html)

## <span id="page-7-0"></span>**lun maxsize**

Display the maximum possible size of a LUN on a given volume or qtree.

**Availability:** This command is available to *cluster* and *Vserver* administrators at the *admin* privilege level.

### **Description**

This command returns the maximum size of LUNs for different OS types in a volume or qtree. The command also includes possible maximum size for LUNs with Snapshots or without Snapshots. You can specify the path of the volume or qtree to determine the maximum size of a LUN that you want to create within that volume or qtree.

If you do not specify a path, the command returns the maximum LUN size for each OS type for all volumes and qtrees in a cluster.

The available space in a volume can change over time which means that the size reported by lun maxsize can change as well. In addition, the maximum LUN size allowed in a [lun resize](#page-15-0) command may be less than the size reported by lun maxsize.

### **Parameters**

#### **{ [-fields <fieldname>,…]**

If you specify the -fields <fieldname>, ... parameter, the command output also includes the specified field or fields. You can use '-fields ?' to display the fields to specify.

#### **| [-instance ] }**

If you specify the -instance parameter, the command displays detailed information about all fields.

#### **[-vserver <Vserver Name>] - Vserver Name**

Specifies the Vserver.

#### **{ [-path <qtree path>] - Volume or Qtree Path**

Specifies the path of the root volume or qtree. Examples of correct volume and qtree paths are */vol/vol1* and */vol/vol1/qtree1* .

#### **| [-volume <volume name>] - Volume Name**

Specifies the volume that contains the LUN you want to get the maximum size for.

#### **[-qtree <qtree name>] - Qtree Name }**

Specifies the qtree that contains the LUN you want to get the maximum size for.

#### **[-t, -ostype <text>] - OS Type**

Specifies the OS type for the new LUN. + On an All SAN Array, the following OS types are supported:

- aix the LUN will be used with AIX.
- hyper v the LUN will be used with Microsoft Hyper-V.
- linux the LUN will be used with Linux.
- vmware the LUN will be used with VMware VMFS.
- windows the LUN will be used with Microsoft Windows.

+ On all other clusters, the following OS types are supported:

- aix the LUN will be used with AIX.
- hpux the LUN will be used with HP-UX.
- hyper v the LUN will be used with Microsoft Hyper-V.
- linux the LUN will be used with Linux.
- netware the LUN will be used with NetWare.
- openvms the LUN will be used with Open-VMS.
- solaris the LUN will be used with Solaris slice partitioning.
- solaris efi the LUN will be used with Solaris EFI partitioning.
- vmware the LUN will be used with VMware VMFS.
- windows the LUN will be used with a Master Boot Record (MBR) partition table on Microsoft Windows 2003 or earlier.
- windows 2008 the LUN will be used with Microsoft Windows 2008 or later.
- windows gpt the LUN will be used with a GUID Partition Type (GPT) partition table on Microsoft Windows.
- xen the LUN will be used with Xen

#### **[-complete-ss-reserve <size>] - With Complete Snapshot Reserve**

Shows the maximum size possible of a LUN if you have the complete Snapshot reserve enabled.

#### **[-ss-reserve <size>] - With Snapshot Reserve**

Shows the maximum size possible of a LUN if you have the Snapshot reserve enabled.

#### **[-without-ss-reserve <size>] - Without Snapshot Reserve**

Shows the maximum size possible of a LUN if you have no Snapshot reserve enabled.

### **Examples**

cluster1::> lun maxsize -vserver vs1 -volume vol1 -ostype linux Virtual Without With SS Complete Server Volume Qtree OS Type SS Reserve Reserve SS Reserve ---------- ------------ ------------ -------- ---------- --------- --------- vs1 vol1 "" linux 45MB 45MB 45MB

Displays the maximum size of a LUN for the OS type linux.

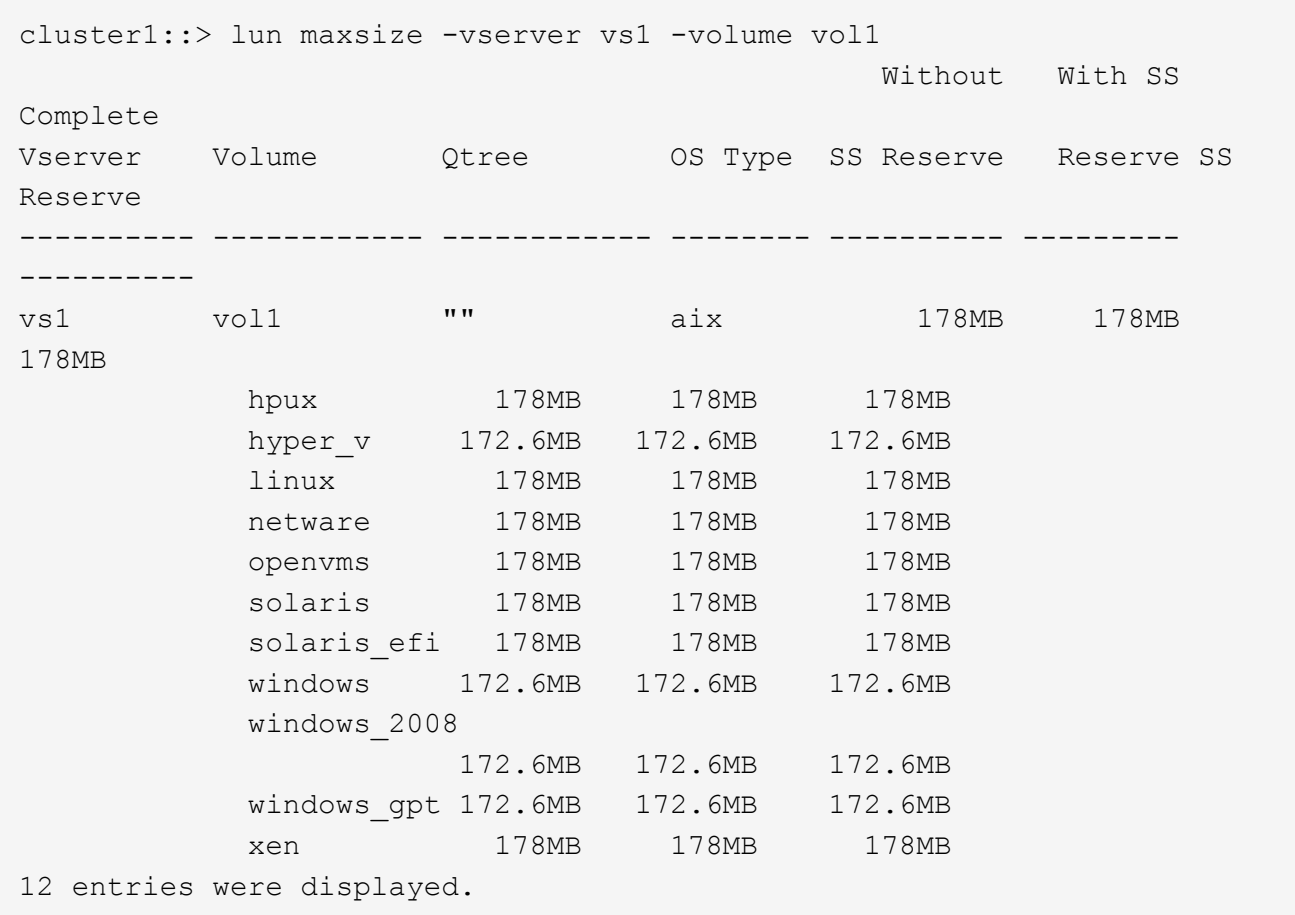

Displays the maximum size of LUNs for all OS types on volume vol1.

### **Related Links**

• [lun resize](#page-15-0)

## <span id="page-10-0"></span>**lun modify**

Modify a LUN

**Availability:** This command is available to *cluster* and *Vserver* administrators at the *admin* privilege level.

### **Description**

This command modifies LUN attributes. Because LUN modifications can result in data corruption or other problems, we recommend that you call technical support if you are unsure of the possible consequences of modifying a LUN.

### **Parameters**

#### **-vserver <Vserver Name> - Vserver Name**

Specifies the Vserver.

#### **{ -path <path> - LUN Path**

Specifies the path for the LUN you want to modify. Examples of correct LUN paths are */vol/vol1/lun1* and */vol/vol1/qtree1/lun1* .

#### **| -volume <volume name> - Volume Name**

Specifies the volume for the LUN you want to modify.

#### **-qtree <qtree name> - Qtree Name**

Specifies the qtree for the LUN you want to modify.

#### **-lun <text> - LUN Name }**

Specifies the name for the LUN you want to modify. A LUN name is a case-sensitive name and has the following requirements:

- Must contain one to 255 characters. Spaces are not allowed.
- Can contain the letters A through Z, a through z, numbers 0 through 9, hyphen (-), underscore (), right bracket  $(\cdot)$ , left bracket  $(\cdot)$  and period  $(.)$ .
- Must start with a letter or number.

#### **[-space-reserve {enabled|disabled}] - Space Reservation**

Specifies whether the space reservation setting is enabled or disabled for a LUN. If you set the parameter to *enabled* , the LUN is space-reserved. If you set the parameter to *disabled* , the LUN is non-space reserved. The default is *enabled* .

#### **{ [-serial <text>] - Serial Number**

Specifies the serial number for the LUN you want to modify.

The LUN serial number is a twelve-character alphanumeric string containing one or more of the following:

- upper- and lower-case letters
- numbers
- the characters: , <, >, /, -, #, \$, %, \*, +, =, ?, @, [, !, ], ^, ~

Some of the characters that are valid in a LUN serial number also have special meaning to the cluster shell command line:

- The question mark (?) activates the command line active help. In order to type a question mark as part of a LUN's serial number, it is necessary to disable active help with the command [set -active-help false](https://docs.netapp.com/us-en/ontap-cli-9131/set.html) . Active help can later be re-enabled with the command [set -active-help true](https://docs.netapp.com/us-en/ontap-cli-9131/set.html) .
- The number sign (#) indicates the beginning of a comment to the command line and will cause the remainder of the line to be ignored. To avoid this, enclose the serial number in double quotes (").

Alternatively, the -serial-hex parameter can be used to set the LUN serial number specifying the serial number encoded in hexadecimal form.

#### **| [-serial-hex <Hex String>] - Serial Number (Hex) }**

Specifies the serial number, encoded in hexadecimal form, for the LUN you want to modify. See the description of the -serial parameter for additional details.

#### **[-comment <text>] - Comment**

Specifies the comment for the LUN you want to modify.

#### **[-space-allocation {enabled|disabled}] - Space Allocation**

Specifies the new value for the space allocation attribute of the LUN. The space allocation attribute determines if the LUN supports the SCSI Thin Provisioning features defined in the Logical Block Provisioning section of the SCSI SBC-3 standard.

Specifying *enabled* for this parameter enables support for the SCSI Thin Provisioning features.

Specifying *disabled* for this parameter disables support for the SCSI Thin Provisioning features.

Hosts and file systems that do not support SCSI Thin Provisioning should not enable space allocation.

#### **[-state {online|offline|nvfail|space-error|foreign-lun-error}] - State**

Specifies the administrative state of a LUN. The options are:

- online
- offline

#### **{ [-device-legacy-id <integer>] - Device Legacy ID**

Specifies the device legacy ID for the LUN you want to modify.

#### **| [-device-binary-id <text>] - Device Binary ID**

Specifies the device binary ID for the LUN you want to modify.

#### **| [-clear-binary-id <true>] - Clear Device Binary ID }**

Clears the binary format of the optional device ID.

#### **{ [-device-text-id <text>] - Device Text ID**

Specifies the device text ID for the LUN you want to modify.

#### **| [-clear-text-id <true>] - Clear Device Text ID }**

Clears the text format of the optional device ID.

#### **{ [-qos-policy-group <text>] - QoS Policy Group**

This optionally specifies which QoS policy group to apply to the lun. This policy group defines measurable service level objectives (SLOs) that apply to the storage objects with which the policy group is associated. If you do not assign a policy group to a lun, the system will not monitor and control the traffic to it. To remove this lun from a policy group, enter the reserved keyword "none".

#### **| [-qos-adaptive-policy-group <text>] - QoS Adaptive Policy Group }**

This optional parameter specifies which QoS adaptive policy group to apply to the LUN. This policy group defines measurable service level objectives (SLOs) and Service Level Agreements (SLAs) that adjust based on the LUN's allocated space or used space. To remove this LUN from an adaptive policy group, enter the reserved keyword "none".

#### **[-caching-policy <text>] - Caching Policy Name**

This optionally specifies the caching policy to apply to the LUN. A caching policy defines how the system caches this volume's data in Flash Cache modules. If a caching policy is not assigned to this LUN, the

system uses the caching policy that is assigned to the containing volume or Vserver. If a caching policy is not assigned to the containing volume or Vserver, the system uses the default cluster-wide policy. The available caching policies are:

- none Does not cache any user data or metadata blocks.
- auto Read caches all metadata and randomly read user data blocks, and write caches all randomly overwritten user data blocks.
- meta Read caches only metadata blocks.
- random read Read caches all metadata and randomly read user data blocks.
- random read write Read caches all metadata, randomly read and randomly written user data blocks.
- all read Read caches all metadata, randomly read and sequentially read user data blocks.
- all\_read\_random\_write Read caches all metadata, randomly read, sequentially read, and randomly written user data.
- all Read caches all data blocks read and written. It does not do any write caching.

Default caching-policy is auto.

#### **Examples**

cluster1::> lun modify -path /vol/vol1/lun1 -space-reserve disable

Disables the space reserve attribute for LUN /vol/vol1/lun1.

```
cluster1::> lun modify -path /vol/vol1/lun1 -state offline
```
Takes the LUN /vol/vol1/lun1 offline.

cluster1::> lun modify -path /vol/vol1/lun1 -comment "new comment"

Adds the comment "new comment" to the LUN /vol/vol1/lun1.

### **Related Links**

• [set](https://docs.netapp.com/us-en/ontap-cli-9131/set.html)

## <span id="page-13-0"></span>**lun move-in-volume**

Move a LUN within a volume

**Availability:** This command is available to *cluster* and *Vserver* administrators at the *admin* privilege level.

### **Description**

This command moves a LUN to a new path in the same volume or renames a LUN. If you are organizing LUNs in a qtree, the command moves a LUN from one qtree to another. You can perform a LUN move while the LUN

is online and serving data. The process is non-disruptive. Use the [lun move start](#page-69-0) command to move a LUN to a different volume within the same Vserver.

### **Parameters**

#### **-vserver <Vserver Name> - Vserver Name**

Specifies the Vserver.

#### **{ -path <path> - LUN Path**

Specifies the path of the LUN you want to move. Examples of correct LUN paths are */vol/vol1/lun1* and */vol/vol1/qtree1/lun1* .

#### **| -volume <volume name> - Volume Name**

Specifies the volume of the LUN you want to move.

#### **[-qtree <qtree name>] - Qtree Name**

Specifies the qtree of the LUN you want to move.

#### **-lun <text> - LUN Name }**

Specifies the name of the LUN that you want to move.

#### **{ -new-path <path> - New LUN Path**

Specifies the new path of the LUN. Examples of correct LUN paths are */vol/vol1/lun1* and */vol/vol1/qtree1/lun1* .

#### **| [-new-qtree <qtree name>] - New Qtree Name**

Specifies the new qtree name that you want to move the LUN to.

#### **-new-lun <text> - New LUN Name }**

Specifies the new name of the LUN.

### **Examples**

```
cluster1::> lun move-in-volume -vserver vs1 -volume vol1 -lun lun1 -new
-lun newlun1
```
Renames *lun1* to *newlun1* on Vserver *vs1* and volume *vol1* .

```
cluster1::> lun show -vserver vs1 -volume vol1
server Path \sim State Mapped Type
Size
-------- ------------------------------- ------- -------- --------
--------
s1 /vol/vol1/A/lun1 online mapped linux
10MB
luster1::> lun move-in-volume -vserver vs1 -path /vol/vol1/A/lun1 -new
-path /vol/vol1/B/lun1
luster1::> lun show -vserver vs1 -volume vol1
server Path State Mapped Type
Size
-------- ------------------------------- ------- -------- --------
--------
s1 /vol/vol1/B/lun1 online mapped linux
10MB
```
Moves LUN *lun1* from qtree *A* to qtree *B* on volume *vol1* .

### **Related Links**

• [lun move start](#page-69-0)

## <span id="page-15-0"></span>**lun resize**

Changes the size of the LUN to the input value size.

**Availability:** This command is available to *cluster* and *Vserver* administrators at the *admin* privilege level.

### **Description**

This command resizes an existing LUN.

If the value specified by the -size parameter is larger than the current size of the LUN, the LUN size will be increased to at least the requested size by appending new empty blocks to the end of the LUN. After resizing, follow the procedures provided by your host operating system to discover the new size of the LUN and expand the filesystem on the LUN.

If the value specified by the -size parameter is smaller than the current size of the LUN, the LUN size will be reduced to no less than the requested size by truncating blocks at the end of the LUN beyond the new size. All data in the truncated blocks will be lost. Prior to reducing the size of a LUN, you must follow the procedure provided by the host operating system to resize and migrate the filesystem on the LUN off the blocks that will be truncated. Not all operating systems and filesystems support shrinking an existing filesystem.

You will recieve an error message warning of the potential for data loss if the command would reduce the size of the LUN. Once the host filesystem has been migrated off the blocks to be truncated, use the -force

parameter to allow the resize to proceed.

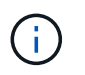

Consider taking a Snapshot copy of the volume before reducing the size of the LUN. After the LUN has been resized and the contents verified, you may delete the Snapshot copy.

### **Parameters**

#### **-vserver <Vserver Name> - Vserver Name**

Specifies the Vserver.

#### **{ -path <path> - LUN Path**

Specifies the path of the LUN that you want to resize. Examples of correct LUN paths are */vol/vol1/lun1* and */vol/vol1/qtree1/lun1* .

#### **| -volume <volume name> - Volume Name**

Specifies the volume that contains the LUN that you want to resize.

#### **[-qtree <qtree name>] - Qtree Name**

Specifies the qtree that contains the LUN that you want to resize.

#### **-lun <text> - LUN Name }**

Specifies the LUN name that you want to resize.

#### **[-f, -force <true>] - Force Reduce LUN Size**

Specifies the command may reduce the size of the specified LUN. If the specified  $-size$  is smaller than the existing size of the LUN and this parameter is not specified, the command will fail with an error instead of potentially destroying data. See the overall command description above for more information concerning reducing the size of a LUN.

#### **[-size <size>] - New Size**

Specifies the requested new size of the LUN. The actual size after resizing may be slightly larger than requested. If the value is prefixed with *+* or *-* , the new size will be calculated as the existing size plus or minus the value provided. The following multipliers are recognized as suffixes:

- B Value specifies number of blocks (512 bytes)
- k Value specifies number of kilobytes (1024 bytes)
- M Value specifies number of megabytes (1024 kilobytes)
- G Value specifies number of gigabytes (1024 megabytes)
- T Value specifies number of terabytes (1024 gigabytes)

### **Examples**

```
cluster1::> lun resize -vserver vs1 -path /vol/vol1/lun1 -size 500M
```
Resizes the LUN /vol/vol1/lun1 in Vserver vs1 to 500 MB. If the LUN is already larger than 500 MB, this command will fail.

cluster1::> lun resize -vserver vs1 -path /vol/vol1/lun1 -size +50M

Adds 50 MB of space to LUN /vol/vol1/lun1

```
cluster1::> lun resize -vserver vs1 -path /vol/vol1/lun1 -size -10m
Error: command failed: Reducing LUN size without coordination with the
host system
may cause permanent data loss or corruption. Use the force flag to allow
LUN size reduction.
```
cluster1::> lun resize -path /vol/vol1/lun1 -size -100M -force

Reduces the LUN /vol/vol1/lun1 by 100 MB.

## <span id="page-17-0"></span>**lun show**

Display a list of LUNs

**Availability:** This command is available to *cluster* and *Vserver* administrators at the *admin* privilege level.

#### **Description**

The command displays information for LUNs. Use the instance parameter to display additional LUN details, such as serial number and space-reservation settings.

### **Parameters**

#### **{ [-fields <fieldname>,…]**

If you specify the -fields <fieldname>, ... parameter, the command output also includes the specified field or fields. You can use '-fields ?' to display the fields to specify.

#### **| [-instance ] }**

If you specify the -instance parameter, the command displays detailed information about all fields.

#### **[-vserver <Vserver Name>] - Vserver Name**

Selects the LUNs that match this parameter value.

#### **{ [-path <path>] - LUN Path**

Selects the LUNs that match this parameter value. Examples of correct LUN paths are */vol/vol1/lun1* and */vol/vol1/qtree1/lun1*

#### **| [-volume <volume name>] - Volume Name**

Selects the LUNs that match this parameter value.

#### **[-qtree <qtree name>] - Qtree Name**

Selects the LUNs that match this parameter value.

#### **[-lun <text>] - LUN Name }**

Selects the LUNs that match this parameter value.

#### **[-s, -size <size>] - LUN Size**

Selects the LUNs that match this parameter value.

#### **[-P, -prefix-size <size>] - Prefix Size (privilege: advanced)**

Selects the LUNs that match the prefix stream size that you specify.

#### **[-t, -ostype <LUN Operating System Format>] - OS Type**

Selects the LUNs that match this parameter value. The operating system types are:

- *aix* the LUN stores AIX data.
- *hpux* the LUN stores HP-UX data.
- *hyper v* the LUN stores Windows Server 2008 or Windows Server 2012 Hyper-V data
- *linux* the LUN stores a Linux raw disk without a partition table.
- *netware* the LUN stores NetWare data.
- *openvms* the LUN stores Open-VMS data
- *solaris* the LUN stores Solaris raw disk in a single-slice partition.
- *solaris\_efi* the LUN stores Solaris\_EFI data.
- *vmware* the LUN stores VMware data
- *windows* the LUN stores a raw disk type in a single-partition Windows disk using the Master Boot Record (MBR) partitioning style.
- *windows qpt* the LUN stores Windows data using the GUID Partition Type (GPT) partitioning style.
- *windows\_2008* the LUN stores Windows data for Windows 2008 or later systems.
- *xen* the LUN stores Xen data

#### **[-space-reserve {enabled|disabled}] - Space Reservation**

Selects the LUNs that match this parameter value. A value of *enabled* selects LUN that are spacereserved. A value of *disabled* select LUNs that are non-space reserved.

#### **[-serial <text>] - Serial Number**

Selects the LUNs that match this parameter value.

The LUN serial number is a twelve-character alphanumeric string containing one or more of the following:

- upper- and lower-case letters
- numbers
- the characters: , <, >, /, -, #, \$, %, \*, +, =, ?, @, [, !, ], ^, ~

Some of the characters that are valid in a LUN serial number also have special meaning to the cluster shell

command:

- The question mark (?) activates the command line active help. In order to type a question mark as part of a LUN's serial number, it is necessary to disable active help with the command [set -active-help false](https://docs.netapp.com/us-en/ontap-cli-9131/set.html) . Active help can later be re-enabled with the command [set -active-help true](https://docs.netapp.com/us-en/ontap-cli-9131/set.html) .
- The number sign (#) indicates the beginning of a comment to the command line and will cause the remainder of the line to be ignored. To avoid this, enclose the serial number in double quotes (").
- The less than (<), greater than (>), asterisk (\*), and exclamation point (!) influence the query behavior of the command. To use these as characters in a LUN's serial query, you must first press escape (ESC). To use these characters to influence the query, enclose the serial number, or partial serial number, in double quotes (") and apply  $\leq, \geq, \leq$ , or !, outside of the double quotes.

Alternatively, the -serial-hex parameter can be used to select LUNs using the serial number encoded in hexadecimal form.

#### **[-serial-hex <Hex String>] - Serial Number (Hex)**

Selects the LUNs that match this parameter value. This parameter applies to the LUN serial number encoded in hexadecimal form. See the description of the -serial parameter for additional details.

#### **[-comment <text>] - Comment**

Selects the LUNs that match this parameter value.

#### **[-space-reserve-honored {true|false}] - Space Reservations Honored**

Selects the LUNs that match this parameter value. A value of *true* select LUNs that have their space reservation honored by the container volume. A value of *false* displays the LUNs that are non-space reserved.

#### **[-space-allocation {enabled|disabled}] - Space Allocation**

Selects the LUNs that match this parameter value. The space allocation attribute determines if the LUN supports the SCSI Thin Provisioning features defined in the Logical Block Provisioning section of the SCSI SBC-3 standard.

Specifying *enabled* for this parameter selects LUNs with support enabled for the SCSI Thin Provisioning features.

Specifying *disabled* for this parameter selects LUNs with support disabled for the SCSI Thin Provisioning features.

Hosts and file systems that do not support SCSI Thin Provisioning should not enable space allocation.

#### **[-container-state {online|aggregate-offline|volume-offline|error}] - LUN Container State (privilege: advanced)**

Selects the LUNs that match this parameter value. The container states are:

- *online* The LUN's aggregate and volume are online.
- *aggregate-offline* The LUN's aggregate is offline.
- *volume-offline* The LUN's volume is offline.
- *error* An error occurred accessing the LUN's volume.

#### **[-state {online|offline|nvfail|space-error|foreign-lun-error}] - State**

Selects the LUNs that match this parameter value. The states are:

- *online* The LUN is online.
- *offline* The LUN is administratively offline, or a more detailed offline reason is not available.
- *foreign-lun-error* The LUN has been automatically taken offline due to a media error on the associated foreign LUN.
- *nvfail* The LUN has been automatically taken offline due to an NVRAM failure.
- *space-error* The LUN has been automatically taken offline due to insufficient space.

#### **[-uuid <UUID>] - LUN UUID**

Selects the LUNs that match this parameter value.

#### **[-mapped {mapped|unmapped}] - Mapped**

Selects the LUNs that match this parameter value. A value of mapped selects the LUNs that are mapped to an initiator group.

#### **[-block-size {512|4KB}] - Physical Size of Logical Block**

Selects the LUNs that match this parameter value.

#### **[-device-legacy-id <integer>] - Device Legacy ID**

Selects the LUNs that match this parameter value.

#### **[-device-binary-id <text>] - Device Binary ID**

Selects the LUNs that match this parameter value.

#### **[-device-text-id <text>] - Device Text ID**

Selects the LUNs that match this parameter value.

#### **[-read-only {true|false}] - Read Only**

Selects the LUNs that match this parameter value.

#### **[-restore-inaccessible {true|false}] - Fenced Due to Restore**

Selects the LUNs that match the state you specify. A value of *true* means that a LUN is fenced for I/O and management due to a restore operation.

#### **[-size-used <size>] - Used Size**

Selects the LUNs that match this parameter value.

#### **[-max-resize-size <size>] - Maximum Resize Size**

Selects the LUNs that match this parameter value.

#### **[-creation-timestamp <MM/DD/YYYY HH:MM:SS>] - Creation Time**

Selects the LUNs that match this parameter value.

#### **[-class {regular|protocol-endpoint|vvol}] - Class**

Selects the LUNs that match this parameter value.

#### **[-node <nodename>] - Node Hosting the LUN**

Selects the LUNs that match this parameter value.

#### **[-qos-policy-group <text>] - QoS Policy Group**

Selects the LUNs that match this parameter value.

A policy group defines measurable service level objectives (SLOs) that apply to the storage objects with which the policy group is associated. If you do not assign a policy group to a LUN, the system will not monitor and control the traffic to it.

#### **[-qos-adaptive-policy-group <text>] - QoS Adaptive Policy Group**

Selects the LUNs that match this parameter value.

An adaptive policy group defines measurable service level objectives (SLOs) that apply to the storage objects with which the adaptive policy group is associated.

#### **[-caching-policy <text>] - Caching Policy Name**

Display the LUNs that match the specified cache.

A caching policy defines the caching behavior of this LUN at the Flash Cache level. If a caching policy is not assigned to this LUN, the system uses the caching policy that is assigned to the containing volume or Vserver. If a caching policy is not assigned to the containing volume or Vserver, the system uses the default cluster-wide policy. The available caching policies are:

- none Does not cache any user data or metadata blocks.
- auto Read caches all metadata and randomly read user data blocks, and write caches all randomly overwritten user data blocks.
- meta Read caches only metadata blocks.
- random read Read caches all metadata and randomly read user data blocks.
- random read write Read caches all metadata, randomly read and randomly written user data blocks.
- all read Read caches all metadata, randomly read and sequentially read user data blocks.
- all\_read\_random\_write Read caches all metadata, randomly read, sequentially read, and randomly written user data.
- all Read caches all data blocks read and written. It does not do any write caching.

Default caching-policy is auto.

#### **[-is-clone {true|false}] - Clone**

Selects the LUNs that match this parameter value.

#### **[-is-clone-autodelete-enabled {true|false}] - Clone Autodelete Enabled**

Selects the LUNs that match this parameter value.

#### **[-inconsistent-import {true|false}] - Inconsistent Import**

Selects the LUNs that match this parameter value. A value of *true* means that the import of this LUN is incomplete.

#### **[-serial-7-mode <text>] - 7-mode Serial Number (privilege: advanced)**

Selects the LUNs that match this parameter value.

LUNs transitioned from Data ONTAP 7-Mode are assigned new serial numbers for use with Clustered Data ONTAP. The original 7-Mode serial number is displayed in this field for reference.

#### **[-application <text>] - Application**

Selects the LUNs that are part of an application that matches the parameter value.

#### **[-include-offline-containers <true>] - Include LUNs on Offline Volumes and Aggregates (privilege: advanced)**

If true, include available information for LUNs in offline aggregates and offline volumes in the output. By default, LUNs in offline aggregates and offline volumes are excluded from the output.

#### **[-zrto-vol-consensus {true|false}] - ZRTO Volume consensus**

Select the LUNs that match the specified value. The status indicates whether the volume containing the LUN in a Synchronous Snapmirror relationship can process operations.

### **Examples**

The following example displays details of the LUN at path /vol/vol1/lun1 in Vserver vs1.

cluster1::> lun show -vserver vs1 -path /vol/vol1/lun1 -instance Vserver Name: vs1 LUN Path: /vol/vol1/lun1 Volume Name: vol1 Qtree Name: "" LUN Name: lun1 LUN Size: 10MB OS Type: linux Space Reservation: disabled Serial Number: wCVt1] IlvQWv Serial Number (Hex): 77435674315d496c76515776 Comment: new comment Space Reservations Honored: false Space Allocation: disabled State: offline LUN UUID: 76d2eba4-dd3f-494c-ad63-1995c1574753 Mapped: mapped Block Size: 512 Device Legacy ID: - Device Binary ID: - Device Text ID: - Read Only: false Fenced Due to Restore: false Used Size: 5MB Maximum Resize Size: 64.00GB Creation Time: 9/14/2016 13:55:09 Class: regular Node Hosting the LUN: node1 QoS Policy Group: - Caching Policy Name: - Clone: false Clone Autodelete Enabled: false Inconsistent Import: false Application: -

The following example displays information for the LUN with serial number 1r/wc+9Cpbls:

```
cluster1::> lun show -serial 1r/wc+9Cpbls
Vserver Path State Mapped Type
Size
--------- ------------------------------- ------- -------- --------
--------
vs1 /vol/vol2/lun1 online mapped linux
10MB
```
The following example displays all the LUNs on Vserver vs1 and volume vol1:

```
cluster1::> lun show -vserver vs1 -volume vol1
Vserver Path State Mapped Type
Size
--------- ------------------------------- ------- -------- --------
--------
vs1 /vol/vol1/lun1 offline mapped linux
10MB
vs1 /vol/vol1/lun2 online mapped windows
47.07MB
2 entries were displayed.
```
### **Related Links**

• [set](https://docs.netapp.com/us-en/ontap-cli-9131/set.html)

## <span id="page-24-0"></span>**lun bind commands**

### **lun bind create**

Bind a VVol LUN to a protocol endpoint

**Availability:** This command is available to *cluster* and *Vserver* administrators at the *advanced* privilege level.

#### **Description**

This command creates a new binding between a protocol endpoint and a vvol LUN. If a binding between the specified endpoint and vvol already exists, the reference count for the binding is incremented by one.

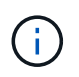

For optimal results, the protocol endpoint and vvol must be hosted by the same node in the cluster.

#### **Parameters**

#### **-vserver <Vserver Name> - Vserver name (privilege: advanced)**

Specifies the name of the Vserver.

#### **-protocol-endpoint-path <path> - Protocol Endpoint (privilege: advanced)**

Specifies the path to the protocol endpoint. The specified LUN must already exist and be of class "protocolendpoint". Examples of correct LUN paths are */vol/vol1/lun1* and */vol/vol1/qtree1/lun1* .

#### **-vvol-path <path> - VVol Path (privilege: advanced)**

Specifies the path to the vvol. The specified LUN must already exist and be of the class "vvol". Examples of correct LUN paths are */vol/vol1/lun1* and */vol/vol1/qtree1/lun1* .

#### **Examples**

```
cluster1::*> lun bind create -vserver vs1 -protocol-endpoint-path
/vol/VV1/PE1 -vvol-path /vol/VV3/234ace
```
Bind the vvol /vol/VV3/234ace to the protocol endpoint /vol/VV1/PE1 in Vserver vs1.

#### **lun bind destroy**

Unbind a VVol LUN from a protocol endpoint

**Availability:** This command is available to *cluster* and *Vserver* administrators at the *advanced* privilege level.

#### **Description**

Decrement the reference count of the binding between a protocol endpoint and vvol LUN. If the resulting reference count is zero, the binding is removed.

#### **Parameters**

#### **-vserver <Vserver Name> - Vserver name (privilege: advanced)**

Specifies the Vserver.

#### **-protocol-endpoint-path <path> - Protocol Endpoint (privilege: advanced)**

Specifies the path of the protocol endpoint LUN. Examples of correct LUN paths are */vol/vol1/lun1* and */vol/vol1/qtree1/lun1* .

#### **-vvol-path <path> - VVol Path (privilege: advanced)**

Specifies the path of the vvol LUN. Examples of correct LUN paths are */vol/vol1/lun1* and */vol/vol1/qtree1/lun1* .

#### **[-force <true>] - If true, unbind the Vvol completely even if the current reference count is greater than 1. The default is false. (privilege: advanced)**

Completely remove the specified binding, regardless of the current reference count.

#### **Examples**

```
cluster1::*> lun bind destroy -protocol-endpoint-path /vol/VV2/PE2 -vvol
-path /vol/VV2/30dfab -vserver vs1
```
Remove the binding between the vvol /vol/VV2/30dfab and the protocol endpoint /vol/VV2/PE2 on Vserver vs1.

#### **lun bind show**

#### Show list of Vvol bindings

**Availability:** This command is available to *cluster* and *Vserver* administrators at the *advanced* privilege level.

#### **Description**

Shows the configured VVol to protocol endpoint bindings.

#### **Parameters**

#### **{ [-fields <fieldname>,…]**

If you specify the -fields <fieldname>, ... parameter, the command output also includes the specified field or fields. You can use '-fields ?' to display the fields to specify.

#### **| [-instance ] }**

If you specify the -instance parameter, the command displays detailed information about all fields.

**[-vserver <Vserver Name>] - Vserver Name (privilege: advanced)**

Selects the bindings that match this parameter value.

**[-protocol-endpoint-msid <integer>] - PE MSID (privilege: advanced)**

Selects the bindings that match this parameter value.

- **[-protocol-endpoint-vdisk-id <text>] PE Vdisk ID (privilege: advanced)** Selects the bindings that match this parameter value.
- **[-vvol-msid <integer>] VVol MSID (privilege: advanced)** Selects the bindings that match this parameter value.
- **[-vvol-vdisk-id <text>] VVol Vdisk ID (privilege: advanced)**

Selects the bindings that match this parameter value.

**[-vserver-uuid <UUID>] - Vserver UUID (privilege: advanced)**

Selects the bindings that match this parameter value.

**[-protocol-endpoint-path <path>] - Protocol Endpoint (privilege: advanced)**

Selects the bindings that match this parameter value. Examples of correct LUN paths are */vol/vol1/lun1* and */vol/vol1/qtree1/lun1* .

**[-protocol-endpoint-node <nodename>] - PE Node (privilege: advanced)**

Selects the bindings that match this parameter value.

#### **[-vvol-path <path>] - VVol (privilege: advanced)**

Selects the bindings that match this parameter value. Examples of correct LUN paths are */vol/vol1/lun1* and */vol/vol1/qtree1/lun1* .

- **[-vvol-node <nodename>] VVol Node (privilege: advanced)** Selects the bindings that match this parameter value.
- **[-secondary-lun <Hex 64bit Integer>] Secondary LUN (privilege: advanced)** Selects the bindings that match this parameter value.

#### **[-is-optimal {true|false}] - Optimal binding (privilege: advanced)**

Selects the bindings that match this parameter value.

#### **[-reference-count <integer>] - Reference Count (privilege: advanced)**

Selects the bindings that match this parameter value.

#### **Examples**

```
cluster1::*> lun bind show -vserver vs1
Vserver Protocol Endpoint Node
             Vvol LUN Secondary LUN
Optimal?
-------------- -------------------------------------- --------------
--------
vs1 /vol/VV1/PE1 cluster-node1
               /vol/VV2/30dfab d20000010000 false
               /vol/VV3/234ace d20000020000 true
               /vol/VV3/234acf d20000030000 true
             /vol/VV2/PE2 cluster-node2
               /vol/VV2/30dfab d20000010000 true
4 entries were displayed.
```
The example above displays all the LUN bindings on Vserver vs1.

## <span id="page-27-0"></span>**lun copy commands**

### **lun copy cancel**

Cancel a LUN copy operation before the new LUN has been created

**Availability:** This command is available to *cluster* and *Vserver* administrators at the *advanced* privilege level.

#### **Description**

The lun copy cancel command cancels an ongoing LUN copy operation prior to creation of the new LUN. The command fails if the LUN already exists at the destination path; in that case, use the [lun delete](#page-6-0) command to delete the LUN at the destination path.

All data transfers will be halted.

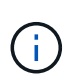

This is an advanced command because the preferred way to cancel a LUN copy operation is to wait until the new LUN becomes visible, and then use the [lun delete](#page-6-0) command to delete the LUN.

#### **Parameters**

#### **{ -vserver <Vserver Name> - Vserver Name (privilege: advanced)**

Specifies the name of the Vserver that will host the destination LUN.

#### **-destination-path <path> - Destination Path (privilege: advanced)**

Specifies the full path to the new LUN, in the format /vol/<volume>[/<qtree>]/<lun>.

#### **Examples**

cluster1::\*> lun copy cancel -vserver vs1 -destination-path /vol/vol2/lun2

Cancels the copy operation identified by Vserver *vs1* and destination path */vol/vol2/lun2* .

#### **Related Links**

• [lun delete](#page-6-0)

### **lun copy modify**

Modify an ongoing LUN copy operation

**Availability:** This command is available to *cluster* and *Vserver* administrators at the *admin* privilege level.

#### **Description**

The lun copy modify command modifies the maximum throughput of an ongoing copy operation.

#### **Parameters**

#### **{ -vserver <Vserver Name> - Vserver Name**

Specifies the name of the Vserver that will host the destination LUN.

#### **-destination-path <path> - Destination Path**

Specifies the full path to the new LUN, in the format /vol/<volume>[/<qtree>]/<lun>.

#### **-max-throughput {<integer>[KB|MB|GB|TB|PB]} - Maximum Transfer Rate (per sec)**

Specifies the maximum amount of data, in bytes, that can be transferred per second in support of this operation. This mechanism can be used to throttle a transfer, to reduce its impact on the performance of the source and destination nodes.

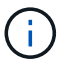

The specified value will be rounded up to the nearest megabyte.

#### **Examples**

```
cluster1::> lun copy modify -vserver vs1 -destination-path /vol/vol2/lun2
-max-throughput 25MB
```
Modifies the maximum throughput for the ongoing copy job identified by Vserver *vs1* and destination path

*/vol/vol2/lun2* to 25 MB/sec.

#### **lun copy pause**

Pause an ongoing LUN copy operation

**Availability:** This command is available to *cluster* and *Vserver* administrators at the *admin* privilege level.

#### **Description**

The lun copy pause command pauses an ongoing copy operation. Use the [lun copy resume](#page-29-0) command to resume the copy operation.

#### **Parameters**

#### **{ -vserver <Vserver Name> - Vserver Name**

Specifies the name of the Vserver that will host the destination LUN.

#### **-destination-path <path> - Destination Path**

Specifies the full path to the new LUN, in the format /vol/<volume>[/<qtree>]/<lun>.

#### **Examples**

cluster1::> lun copy pause -vserver vs1 -destination-path /vol/vol2/lun2

Pauses the ongoing copy operation identified by Vserver *vs1* and destination path */vol/vol2/lun2* .

#### **Related Links**

• [lun copy resume](#page-29-0)

#### <span id="page-29-0"></span>**lun copy resume**

Resume a paused LUN copy operation

**Availability:** This command is available to *cluster* and *Vserver* administrators at the *admin* privilege level.

#### **Description**

The lun copy resume command resumes a paused copy operation.

#### **Parameters**

#### **{ -vserver <Vserver Name> - Vserver Name**

Specifies the name of the Vserver that will host the destination LUN.

#### **-destination-path <path> - Destination Path**

Specifies the full path to the new LUN, in the format /vol/<volume>[/<qtree>]/<lun>.

cluster1::> lun copy resume -vserver vs1 -destination-path /vol/vol2/lun2

Resumes the paused copy operation identified by Vserver *vs1* and destination path */vol/vol2/lun2* .

### **lun copy show**

Display a list of LUNs currently being copied

**Availability:** This command is available to *cluster* and *Vserver* administrators at the *admin* privilege level.

#### **Description**

The lun copy show command shows information about LUNs currently being copied in the cluster.

#### **Parameters**

#### **{ [-fields <fieldname>,…]**

If you specify the  $-fields file1dname$ , ... parameter, the command output also includes the specified field or fields. You can use '-fields ?' to display the fields to specify.

#### **| [-instance ] }**

If you specify the -instance parameter, the command displays detailed information about all fields.

#### **[-vserver <Vserver Name>] - Destination Vserver Name**

Selects LUN copy operations that match this parameter value.

#### **[-destination-path <path>] - Destination Path**

Selects LUN copy operations that match this parameter value.

#### **[-source-vserver <vserver name>] - Source Vserver Name**

Selects LUN copy operations that match this parameter value.

#### **[-source-path <path>] - Source Path**

Selects LUN copy operations that match this parameter value.

#### **[-source-snapshot <snapshot name>] - Source Snapshot Name**

Selects LUN copy operations that match this parameter value.

#### **[-is-promoted-early {true|false}] - Is Destination Promoted Early**

Selects LUN copy operations that match this parameter value.

### **[-max-throughput {<integer>[KB|MB|GB|TB|PB]}] - Maximum Transfer Rate (per sec)** Selects LUN copy operations that match this parameter value.

#### **[-job-status {Preparing|Allocation-Map|Data|Destroying|Paused-Manual|Paused-Error|Complete|Destroyed|Terminated-Manual}] - LUN Copy Status**

Selects LUN copy operations that match this parameter value. The possible values are:

- Preparing the LUN copy job is in Preparing status.
- Allocation-Map the LUN copy job is in Allocating status.
- Data the LUN copy job is in Moving Data status.
- Destroying the LUN copy job is in Destroying status.
- Paused-Manual the LUN copy job is in Manually Paused status.
- Paused-Error the LUN copy job is in Paused By Error status.
- Complete the LUN copy job is in Complete status.
- Destroyed the LUN copy job is in Destroyed status.
- Terminated-Manual the LUN copy job is in Manually Terminated status.

#### **[-progress-percent <percent>] - LUN Copy Progress (%)**

Selects LUN copy operations that match this parameter value.

#### **[-elapsed-time <time\_interval>] - Elapsed Time**

Selects LUN copy operations that match this parameter value.

#### **[-cutover-time <time\_interval>] - Cutover Time**

Selects LUN copy operations that match this parameter value.

#### **[-is-snapshot-fenced {true|false}] - Is Snapshot Fenced**

Selects LUN copy operations that match this parameter value.

### **[-is-destination-ready {true|false}] - Is Destination Ready**

Selects LUN copy operations that match this parameter value.

#### **[-last-failure-reason <text>] - Last Failure Reason**

Selects LUN copy operations that match this parameter value.

#### **Examples**

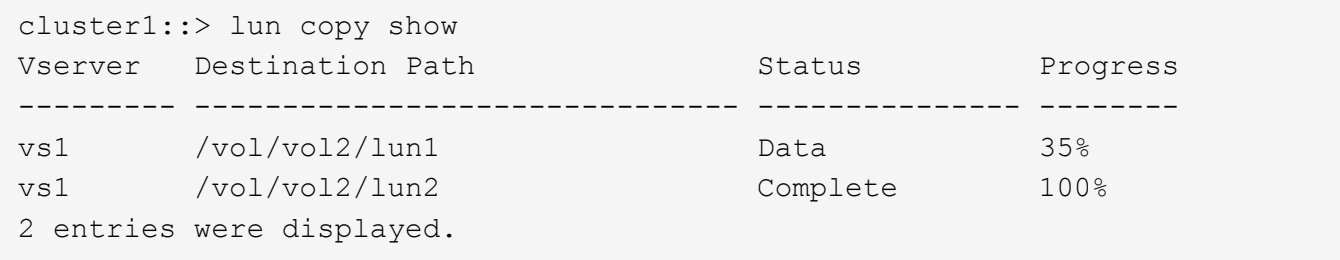

The example above displays information about all the LUN copy operations in the cluster.

cluster1::> lun copy show -vserver vs1 -destination-path /vol/vol2/lun1 -instance Destination Vserver Name: vs1 Destination Path: /vol/vol2/lun1 Source Vserver Name: vs1 Source Path: /vol/vol1/lun1 Source Snapshot Name: - Is Destination Promoted Early: false Maximum Transfer Rate (per sec): 0B LUN Copy Status: Data LUN Copy Progress (%): 35% Elapsed Time: 145s Cutover Time (secs): 0s Is Snapshot Fenced: true Is Destination Ready: true Last Failure Reason: -

The example above displays all information about the LUN being copied to */vol/vol2/lun1* in Vserver *vs1* .

### **lun copy start**

Start copying a LUN from one volume to another within a cluster

**Availability:** This command is available to *cluster* and *Vserver* administrators at the *admin* privilege level.

#### **Description**

The lun copy start command initiates copying of a LUN from one volume to another. The destination volume can be located in the same Vserver as the source volume (intra-Vserver copy) or in a different Vserver (inter-Vserver).

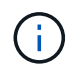

A cluster administrator must first create a Vserver peering relationship using [vserver peer create](https://docs.netapp.com/us-en/ontap-cli-9131/vserver-peer-create.html) before initiating an inter-Vserver LUN copy operation.

#### **Parameters**

#### **-vserver <Vserver Name> - Destination Vserver Name**

Specifies the name of the Vserver that will host the new LUN.

#### **| -destination-path <path> - Destination Path**

Specifies the full path to the new LUN, in the format /vol/<volume>[/<qtree>]/<lun>.

#### **-source-path <path> - Source Path }**

Specifies the full path to the source LUN, in the format /vol/<volume>[/.snapshot/<snapshot>][/<qtree>]/<lun>.

#### **[-source-vserver <vserver name>] - Source Vserver Name**

Optionally specifies the name of the Vserver hosting the LUN to be copied.

If this parameter is not specified, it is assumed that an intra-Vserver copy operation is being initiated. The source volume is expected to be in the same Vserver as the destination volume.

#### **[-promote-early <true>] - Promote Early**

Optionally specifies that the destination LUN needs to be promoted early.

If the destination is promoted early, the new LUN will be visible immediately. However, Snapshot copies of the volume containing the new LUN cannot be taken until the LUN copy operation reaches 'Moving Data' status.

If the destination is promoted late, the new LUN will be visible only after it has been fully framed. However, the LUN copy job will not block the creation of Snapshot copies of the volume containing the new LUN.

If this parameter is not specified, the destination LUN will be promoted late.

#### **[-max-throughput {<integer>[KB|MB|GB|TB|PB]}] - Maximum Transfer Rate (per sec)**

Optionally specifies the maximum amount of data, in bytes, that can be transferred per second in support of this operation. This mechanism can be used to throttle a transfer, to reduce its impact on the performance of the source and destination nodes.

If this parameter is not specified, throttling is not applied to the data transfer.

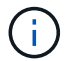

The specified value will be rounded up to the nearest megabyte.

#### **Examples**

```
cluster1::> lun copy start -vserver vs2 -destination-path /vol/vol2/lun2
-source-vserver vs1 -source-path /vol/vol1/lun1
```
Starts an inter-Vserver copy of LUN *lun1* from volume *vol1* in Vserver *vs1* to *lun2* on volume *vol2* in Vserver *vs2* .

cluster1::> lun copy start -vserver vs1 -destination-path /vol/vol2/lun2 -source-path /vol/vol1/lun1

Starts an intra-Vserver copy of LUN *lun1* from volume *vol1* in Vserver *vs1* to *lun2* on volume *vol2* in Vserver *vs1* .

```
cluster1::> lun copy start -vserver vs1 -destination-path /vol/vol2/lun2
-source-path /vol/vol1/.snapshot/snap1/lun1
```
Starts an intra-Vserver copy of LUN *lun1* from Snapshot copy *snap1* of volume *vol1* in Vserver *vs1* to *lun2* on volume *vol2* in Vserver *vs1* .

#### **Related Links**

• [vserver peer create](https://docs.netapp.com/us-en/ontap-cli-9131/vserver-peer-create.html)

## <span id="page-34-0"></span>**lun igroup commands**

### **lun igroup add**

Add initiators to an initiator group

**Availability:** This command is available to *cluster* and *Vserver* administrators at the *admin* privilege level.

#### **Description**

This command adds initiators to an existing initiator group (igroup). You can add an initiator to an initiator group only if there are no LUN mapping conflicts. Mapping conflicts occur when an initiator is already paired with a LUN. If you attempt to run this command and there are LUN mapping conflicts, the command returns an error.

An initiator cannot be a member of two igroups of different OS types. For example, if you have an initiator that belongs to a Solaris igroup, the command does not allow you to add this initiator to an AIX igroup.

When you add FCP initiators, you can specify an alias instead of the initiator's World Wide Port Name (WWPN) or the iSCSI Qualified name (IQN).

#### **Parameters**

#### **-vserver <Vserver Name> - Vserver Name**

Specifies the Vserver.

#### **-igroup <text> - Igroup Name**

Specifies the initiator group to which you want to add a new initiator.

#### **[-initiator <text>,…] - Initiators**

Specifies the initiator that you want to add. You can specify the WWPN, IQN, or alias of the initiator.

#### **[-child-igroups <text>,…] - Child Igroups**

Specifies the child initiator groups you want to add. The initiator group inherits the initiators of any child igroups. An initiator group can have either initiators or child initiator groups, but not both simultaneously. Initiator groups can be nested to match host cluster hierarchies. If the host cluster then changes, initiators only need to be updated in the child igroups and the parent igroups inherit the changes.

#### **Examples**

```
cluster1::> lun igroup add -vserver vs1 -igroup ig1 -initiator iqn.1992-
08.com.mv.mvinitiator
```
Adds the initiator iqn.1992-08.com.mv.mvinitiator to the initiator group ig1 on Vserver vs1.

### **lun igroup bind**

Bind an existing initiator group to a given portset

**Availability:** This command is available to *cluster* and *Vserver* administrators at the *admin* privilege level.

#### **Description**

This command binds an initiator group to a portset so the host knows which LIFs or TPGs to access. When you bind a portset to an igroup, the host knows which iSCSI or FCP LIF to access. If you do not bind an igroup to a portset, and you map a LUN to the igroup, then the initiators in the igroup can access the LUN on any port on the Vserver.

The initiator group cannot be bound to another portset when you use this command. If you attempt to bind a portset to an initiator group that is already bound to an existing portset, the command returns an error. You can only bind an initiator group to one portset at a time.

If the initiator group is bound, use the [lun igroup unbind](#page-43-0) command to unbind the initiator group from the portset. After the initiator group is unbound, you can bind it to another portset.

You can only bind an initiator group to a non-empty portset.

#### **Parameters**

#### **-vserver <Vserver Name> - Vserver Name**

Specifies the Vserver.

#### **-igroup <text> - Igroup Name**

Specifies the initiator group that you want to bind a portset to.

#### **-portset <text> - Portset Binding Igroup**

Specifies the portset name that you want to bind an initiator group to.

#### **Examples**

cluster1::> lun igroup bind -vserver vs1 -igroup ig1 -portset-name ps1

Binds igroup ig1 to portset ps1.

#### **Related Links**

• [lun igroup unbind](#page-43-0)

#### **lun igroup create**

Create a new initiator group

**Availability:** This command is available to *cluster* and *Vserver* administrators at the *admin* privilege level.
# **Description**

This command creates a new initiator group (igroup). Use igroups to control which hosts have access to specific LUNs. When you bind an igroup to a portset, a host in the igroup can access the LUNs only by connecting to the target ports in the portset.

When you create an igroup, you can add multiple existing initiators by specifying them in a list, separating them with commas. Later, you can add or remove initiators from the initiator group. Use the [lun igroup add](#page-34-0) command to add initiators. Use the [lun igroup remove](#page-40-0) command to remove an initiator. Unless the -initiator option is supplied, no initiators are added to a new igroup.

You can also bind a portset to an initiator when you create an initiator group. You can modify the portset binding of an initiator group by using the [lun igroup bind](#page-35-0) command or the [lun igroup unbind](#page-43-0) command.

The name you assign to an igroup is independent of the name of the host that is used by the host operating system, host files, or Domain Name Service (DNS). If you name an igroup aix1, for example, it is not mapped to the actual IP host name (DNS name) of the host.

# **Parameters**

#### **-vserver <Vserver Name> - Vserver Name**

Specifies the Vserver.

#### **-igroup <text> - Igroup Name**

Specifies the name of the new initiator group. An initiator group name is a case-sensitive name that must contain one to 96 characters. Spaces are not allowed.

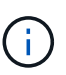

It might be useful to provide meaningful names for igroups, ones that describe the hosts that can access the LUNs mapped to them.

# **{ [-protocol {mixed|fcp|iscsi}] - Protocol**

Specifies if the initiator group protocol is *fcp* , *iscsi* , or *mixed* .

#### **| [-f, -fcp <true>] - FCP**

Specifies FCP as the protocol type of the new igroup.

# **| [-i, -iscsi <true>] - iSCSI }**

Specifies iSCSI as the protocol type of the new igroup.

#### **-t, -ostype <Initiator Group OS Type> - OS Type**

Specifies the operating system type for the new initiator group. The operating system type indicates the type of host operating system used by all of the initiators in the igroup. All initiators in an igroup must be of the same operating system type. The operating system types of initiators are

- solaris
- windows
- hpux
- aix
- linux
- netware
- vmware
- openvms
- xen
- hyper v

#### **[-a, -portset <text>] - Portset Binding Igroup**

Specifies that a portset is bound to the initiator.

#### **{ -initiator <text>,… - Initiators**

Specifies the initiators that are attached to the new initiator group. By default, no initiators are added to the new igroup.

#### **| [-child-igroups <text>,…] - Child Igroups }**

Specifies the child initiator groups that are attached to the new initiator group. The initiator group inherits the initiators of any child igroups. An initiator group can have either initiators or child initiator groups, but not both. Initiator groups can be nested to match host cluster hierarchies. If the host cluster then changes, initiators only need to be updated in the child igroups and the parent igroups inherit the changes.

#### **[-delete-on-unmap {true|false}] - Delete on Last Unmap**

Specifies if this initiator group will be deleted automatically when no longer a member of a LUN mapping relationship.

#### **[-comment <text>] - Igroup Comment**

A description for the igroup to create. If the comment string contains white space, it must be enclosed in double quotes. The limit is 254 characters.

#### **Examples**

```
cluster1::> lun igroup create -vserver vs1 -igroup ig1 -protocol mixed
-ostype linux -initiator iqn.2001-04.com.example:abc123
```
Creates initiator group *ig1* on Vserver *vs1* with a *mixed* protocol type on a Linux operating system with the initiator *iqn.2001-04.com.example:abc123* .

#### **Related Links**

- [lun igroup add](#page-34-0)
- [lun igroup remove](#page-40-0)
- [lun igroup bind](#page-35-0)
- [lun igroup unbind](#page-43-0)

# **lun igroup delete**

Delete an initiator group

**Availability:** This command is available to *cluster* and *Vserver* administrators at the *admin* privilege level.

# **Description**

This command deletes an existing initiator group. By default, you cannot delete an initiator group if LUN maps for that initiator group exist. You need to unmap all the LUNs that are associated with that initiator group before you can delete the initiator group. Use the [lun unmap](https://docs.netapp.com/us-en/ontap-cli-9131/lun-unmap.html) command to remove LUNS from an initiator group.

You can specify the force option to delete an initiator group and remove existing LUN maps defined for that initiator group.

### **Parameters**

#### **-vserver <Vserver Name> - Vserver Name**

Specifies the Vserver.

#### **-igroup <text> - Igroup Name**

Specifies the initiator group that you want to delete.

#### **[-f, -force <true>] - Force**

Deletes an initiator group and all associated LUN maps.

#### **Examples**

```
cluster1::> lun igroup delete -vserver vs1 -igroup ig1
```
Deletes the initiator group ig1 on Vserver vs1.

#### **Related Links**

• [lun unmap](https://docs.netapp.com/us-en/ontap-cli-9131/lun-unmap.html)

# **lun igroup disable-aix-support**

#### Disables SAN AIX support on the cluster

**Availability:** This command is available to *cluster* and *Vserver* administrators at the *advanced* privilege level.

#### **Description**

This command disables the SAN AIX support across the cluster (all Vservers and all AIX initiator groups). However, before you can disable SAN AIX support, you must remove all SAN AIX related objects from the cluster. You need to unmap all the LUNs that are associated with the AIX initiator groups. Then you need to delete all of the AIX initiator groups. Use the [lun unmap](https://docs.netapp.com/us-en/ontap-cli-9131/lun-unmap.html) command to remove LUNS from an initiator group. Use the igroup delete command to delete an initiator group.

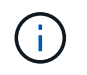

This command is not intended to be used in normal operation. Use only when you are downgrading to a release that does not support SAN AIX operation.

#### **Examples**

cluster1::> lun igroup disable-aix-support

Disables the SAN AIX support for cluster1.

#### **Related Links**

• [lun unmap](https://docs.netapp.com/us-en/ontap-cli-9131/lun-unmap.html)

# **lun igroup modify**

# Modify an existing initiator group

**Availability:** This command is available to *cluster* and *Vserver* administrators at the *admin* privilege level.

#### **Description**

This command modifies an attribute for an initiator group. Currently, the only settable attribute is the operating system.

#### **Parameters**

# **-vserver <Vserver Name> - Vserver Name**

Specifies the Vserver.

#### **-igroup <text> - Igroup Name**

Specifies the initiator group whose attribute you want to modify.

#### **[-t, -ostype <Initiator Group OS Type>] - OS Type**

Specifies the operating system that you want to modify. The operating system types of initiators are

- solaris
- windows
- hpux
- aix
- linux
- netware
- vmware
- openvms
- xen
- hyper\_v

#### **[-delete-on-unmap {true|false}] - Delete on Last Unmap**

Specifies if this initiator group will be deleted automatically when no longer a member of a LUN mapping relationship.

#### **[-comment <text>] - Igroup Comment**

Specifies the comment for the igroup you want to modify. If the comment string contains white space, it must be enclosed in double quotes. The limit is 254 characters. To clear the comment, specify the empty string enclosed in double quotes.

### **Examples**

```
cluster1::> lun igroup modify -vserver vs1 -igroup ig1 -ostype windows
```
Changes the operating system to *windows* for initiator group *ig1* on Vserver *vs1* .

# <span id="page-40-0"></span>**lun igroup remove**

Remove initiators from an initiator group

**Availability:** This command is available to *cluster* and *Vserver* administrators at the *admin* privilege level.

#### **Description**

This command removes an initiator from an initiator group. You can only remove an initiator if no existing LUN maps are defined for that initiator group. You must unmap the LUNs from the initiator group with the [lun unmap](https://docs.netapp.com/us-en/ontap-cli-9131/lun-unmap.html) command before you can remove initiators from the initiator group.

You can use the force option to remove an initiator and associated LUN maps.

#### **Parameters**

#### **-vserver <Vserver Name> - Vserver Name**

Specifies the Vserver.

#### **-igroup <text> - Igroup Name**

Specifies the initiator group from which to remove an initiator.

#### **[-initiator <text>,…] - Initiators**

Specifies the initiator name to remove. Use the WWPN, IQN or the alias of the initiator.

#### **[-f, -force <true>] - Force**

Forcibly removes an initiator and any associated LUN maps.

#### **[-child-igroups <text>,…] - Child Igroups**

Specifies the child initiator groups to remove.

#### **Examples**

```
cluster1::> lun igroup remove -vserver vs1 -igroup ig1 -initiator
iqn.1992-08.com.mv.mvinitiator
```
Removes the initiator iqn.1992-08.com.mv.mvinitiator from Vserver vs1 and initiator group ig1.

# **Related Links**

• [lun unmap](https://docs.netapp.com/us-en/ontap-cli-9131/lun-unmap.html)

# **lun igroup rename**

# Rename an existing initiator group

**Availability:** This command is available to *cluster* and *Vserver* administrators at the *admin* privilege level.

#### **Description**

This command renames an existing initiator group. When you rename an initiator group, this action does not affect access to the LUNs mapped to the initiator group you want to rename.

An initiator group name is a case-sensitive name and must meet the following requirements:

- Must contain one to 96 characters. Spaces are not allowed.
- Can contain the letters A through Z, a through z, numbers 0 through 9, hyphen (-), underscore (\_), colon  $(:)$ , and period  $(.)$ .
- Must start with a letter or number.

#### **Parameters**

# **-vserver <Vserver Name> - Vserver Name**

Specifies the Vserver.

#### **-igroup <text> - Igroup Name**

Specifies the initiator group you want to rename.

#### **-new-name <text> - New Igroup Name**

Specifies the new name of the initiator group.

#### **Examples**

cluster1::> lun igroup rename -vserver vs1 -igroup ig1 -new-name ignew1

Renames an initiator group from ig1 to ignew1 on Vserver vs1.

# **lun igroup show**

Display a list of initiator groups

**Availability:** This command is available to *cluster* and *Vserver* administrators at the *admin* privilege level.

#### **Description**

This command displays status information for initiator groups (igroup). By default, the command displays status for all initiator groups.

# **Parameters**

# **{ [-fields <fieldname>,…]**

If you specify the -fields <fieldname>, ... parameter, the command output also includes the specified field or fields. You can use '-fields ?' to display the fields to specify.

# **| [-instance ] }**

If you specify the -instance parameter, the command displays detailed information about all fields.

#### **[-vserver <Vserver Name>] - Vserver Name**

Specifies the Vserver.

#### **[-igroup <text>] - Igroup Name**

Selects the initiator groups that match this parameter value.

#### **[-protocol {mixed|fcp|iscsi}] - Protocol**

Selects the initiator groups that match this parameter value (FCP, iSCSI, or mixed).

#### **[-t, -ostype <Initiator Group OS Type>] - OS Type**

Selects the initiator groups that match this parameter value. The operating system types are

- solaris
- windows
- hpux
- aix
- linux
- netware
- vmware
- openvms
- xen
- hyper\_v

#### **[-a, -portset <text>] - Portset Binding Igroup**

Selects the initiator groups that match this parameter value.

# **[-initiator <text>,…] - Initiators**

Selects the initiator groups that match this parameter value.

#### **[-child-igroups <text>,…] - Child Igroups**

Selects the initiator groups that match this parameter value.

#### **[-uuid <UUID>] - Igroup UUID**

Selects the initiator groups that match this parameter value.

#### **[-delete-on-unmap {true|false}] - Delete on Last Unmap**

Selects the initiator groups that match this parameter value. A value of true displays all the initiator groups that will be deleted automatically when they are no longer used in a LUN mapping relationship.

#### **[-comment <text>] - Igroup Comment**

Selects the igroups that match this parameter value.

### **Examples**

```
cluster1::> igroup show -instance
            Vserver Name: vs0
              Igroup Name: ig1
                 Protocol: mixed
                  OS Type: linux
Portset Binding Igroup: -
              Igroup UUID: 358338ba-cfd6-11df-a9ab-123478563412
               Initiators: iqn.1992-08.com.mv:abc (not logged in)
Vserver Name: vs0
              Igroup Name: ig2
                 Protocol: mixed
                  OS Type: linux
Portset Binding Igroup: -
              Igroup UUID: 3fb136c7-cfd6-11df-a9ab-123478563412
               Initiators: -
Vserver Name: vs1
              Igroup Name: ig1
                 Protocol: mixed
                  OS Type: windows
Portset Binding Igroup: p1
              Igroup UUID: 03accf6b-d08c-11df-a9ab-123478563412
               Initiators: -
3 entries were displayed.
```
The example above displays information about all initiator groups.

# <span id="page-43-0"></span>**lun igroup unbind**

Unbind an existing initiator group from a portset

**Availability:** This command is available to *cluster* and *Vserver* administrators at the *admin* privilege level.

#### **Description**

This command unbinds an initiator group from a portset. When you unbind an initiator group from a portset, all of the initiators in the initiator group have access to all target LUNs on all network interfaces.

#### **Parameters**

#### **-vserver <Vserver Name> - Vserver Name**

Specifies the Vserver.

#### **-igroup <text> - Igroup Name**

Specifies the initiator group that you want to unbind from the portset.

#### **Examples**

cluster1::> lun igroup unbind -vserver vs1 -igroup ig1

Unbinds the initiator group ig1 from the portset on Vserver vs1.

# **lun igroup initiator modify**

Modify an initiator

**Availability:** This command is available to *cluster* and *Vserver* administrators at the *admin* privilege level.

#### **Description**

This command modifies an attribute for an initiator.

#### **Parameters**

#### **-vserver <Vserver Name> - Vserver**

Specifies the vserver of the initiator you want to modify.

#### **-initiator <text> - Initiator**

Specifies the initiator whose attribute you want to modify.

#### **[-comment <text>] - Comment**

The initiator's new comment. The comment has a maximum length of 255 characters. To clear the current comment, provide an empty string.

#### **Examples**

```
cluster1::> lun igroup initiator modify -vserver vs1 -initiator iqn.1991-
05.com.example:name -comment "My application host"
```
Changes the comment to "My application host" for initiator  $iqn.1991-05$ .com.example: name in Vserver *vs1* .

```
cluster1::> lun igroup initiator modify -vserver vs1 -initiator iqn.1991-
05.com.example:name -comment ""
```
Clears the comment for initiator *iqn.1991-05.com.example:name* in Vserver *vs1* .

# **lun igroup initiator show**

# Display initiators

**Availability:** This command is available to *cluster* and *Vserver* administrators at the *admin* privilege level.

# **Description**

This command displays information for initiators that are members of initator groups (igroups).

# **Parameters**

# **{ [-fields <fieldname>,…]**

If you specify the -fields <fieldname>, ... parameter, the command output also includes the specified field or fields. You can use '-fields ?' to display the fields to specify.

# **| [-instance ] }**

If you specify the -instance parameter, the command displays detailed information about all fields.

# **[-vserver <Vserver Name>] - Vserver**

Selects the initiators of igroups whose Vserver matches the specified value.

# **[-initiator <text>] - Initiator**

Selects initiators whose name matchs the specified value.

#### **[-comment <text>] - Comment**

Selects initiators whose comment matchs the specified value.

#### **[-igroups <text>,…] - Igroups**

Selects initiators belonging to the specified igroups.

#### **Examples**

```
cluster1::> lun igroup initiator show -instance
    Vserver: vs0
Initiator: init1
    Comment: Initiator Comment
    Igroups: ig1,ig2
Vserver: vs0
Initiator: init2
    Comment: Initiator Comment2
    Igroups: ig3
2 entries were displayed.
```
This example displays detailed information for all initiators in igroups.

# **lun import commands**

# **lun import create**

Create an import relationship

**Availability:** This command is available to *cluster* administrators at the *advanced* privilege level.

# **Description**

This command creates an import relationship between a specified LUN and a specified foreign disk so you can import the foreign disk data into a LUN.

The foreign disk must be marked as foreign using [storage disk set-foreign-lun](https://docs.netapp.com/us-en/ontap-cli-9131/storage-disk-set-foreign-lun.html) command before you can begin the import progress.

The LUN must be of the same size as the foreign disk.

# **Parameters**

#### **-vserver <Vserver Name> - Vserver Name (privilege: advanced)**

Specifies the Vserver that contains the LUN where you import data to from the foreign disk data.

#### **-foreign-disk <text> - Foreign Disk Serial Number (privilege: advanced)**

Specifies the serial number of the Foreign Disk.

### **-path <path> - LUN Path (privilege: advanced)**

Specifies the path of the LUN where you want to import the data of the foreign disk to. Examples of correct LUN paths are */vol/vol1/lun1* and */vol/vol1/qtree1/lun1* .

# **Examples**

```
cluster1::> lun import create -vserver vs1 -path /vol/dvol1/lun1 -foreign
-disk 6000B5D0006A0000006A020E00040000
```
Creates an import relationship between lun1 at the path /vol/dvol1/lun1 and foreign disk with serial number 6000B5D0006A0000006A020E00040000.

# **Related Links**

• [storage disk set-foreign-lun](https://docs.netapp.com/us-en/ontap-cli-9131/storage-disk-set-foreign-lun.html)

# **lun import delete**

Deletes the import relationship of the specified LUN or the specified foreign disk

**Availability:** This command is available to *cluster* administrators at the *advanced* privilege level.

# **Description**

This command deletes the import relationship of a specified LUN or a specified foreign disk.

You cannot use this command if an import is in-progress between the foreign disk and the LUN unless you use the force option. The import has to either successfully completed or be stopped before deleting the import relationship.

You can use the [lun import stop](#page-54-0) command to stop the data import, and then you delete the import relationship.

#### **Parameters**

#### **{ -vserver <Vserver Name> - Vserver Name (privilege: advanced)**

Specifies the Vserver that contains the LUN that you want to delete the import relationship.

#### **-path <path> - LUN Path (privilege: advanced)**

Specifies the path of the LUN where you want to delete the import relationship. Examples of correct LUN paths are */vol/vol1/lun1* and */vol/vol1/qtree1/lun1* .

#### **| -foreign-disk <text> - Foreign Disk Serial Number (privilege: advanced) }**

Specifies the serial number of the foreign disk.

#### **[-force {true|false}] - Force Delete (privilege: advanced)**

When set to true, stops the in progress data import.

#### **Examples**

```
cluster1::> lun import delete -vserver vs1 -path /vol/vol2/lun2
```
Deletes the import relationship of lun2 at the path /vol/vol2/lun2.

```
cluster1::> lun import delete -vserver vs0 -foreign-disk
6000B5D0006A0000006A020E00040000
```
Deletes the import relationship of the foreign disk with serial number 6000B5D0006A000006A020E00040000.

#### **Related Links**

• [lun import stop](#page-54-0)

#### **lun import pause**

Pause the import for the specified LUN

**Availability:** This command is available to *cluster* administrators at the *advanced* privilege level.

#### **Description**

This command pauses the data import to a specified LUN.

This command does not reset all import checkpoints. To resume a paused import, use the lun import resume command to retart from the last checkpoint taken before you paused the data import.

If you want to resume the data import from the beginning, use the lun import stop command. Then use the lun import start command.

# **Parameters**

#### **-vserver <Vserver Name> - Vserver Name (privilege: advanced)**

Specifies the Vserver that contains the LUN you want to pause the data import to.

#### **-path <path> - LUN Path (privilege: advanced)**

Specifies the path of the LUN you want to pause the data import to. Examples of correct LUN paths are */vol/vol1/lun1* and */vol/vol1/qtree1/lun1* .

#### **Examples**

```
cluster1::> lun import pause -vserver vs1 -path /vol/vol2/lun2
```
Pauses the data import for lun2 at the path /vol/vol2/lun2

# **lun import prepare-to-downgrade**

Prepares LUN import to be downgraded

**Availability:** This command is available to *cluster* administrators at the *advanced* privilege level.

#### **Description**

This command prepares the cluster for a downgrade to a version of Data ONTAP earlier than 8.3.1 by disabling the online LUN import feature. Before using this command verify that all LUNs in an import relationships are offline by running [lun show](#page-17-0) .

#### **Examples**

```
cluster1::> lun import prepare-to-downgrade
```
The above example will disable the online LUN import feature if all LUNs in import relationships are offline

#### **Related Links**

• [lun show](#page-17-0)

# **lun import resume**

Resume the import for the specified LUN

**Availability:** This command is available to *cluster* administrators at the *advanced* privilege level.

# **Description**

Resumes the data import to a specified LUN.

The import starts from the last checkpoint taken before you paused the data import.

If you want to resume the data import from the beginning, use the lun import stop command. Then use the lun import start command.

#### **Parameters**

#### **-vserver <Vserver Name> - Vserver Name (privilege: advanced)**

Specifies the Vserver that contains the LUN you want to resume the data import to.

#### **-path <path> - LUN Path (privilege: advanced)**

Specifies the path of the LUN that you want to resume the data import to. Examples of correct LUN paths are */vol/vol1/lun1* and */vol/vol1/qtree1/lun1* .

#### **Examples**

cluster1::> lun import resume -vserver vs1 -path /vol/vol2/lun2

Resumes the data import to lun2 at the path /vol/vol2/lun2

# **lun import show**

Display a list of import relationships

**Availability:** This command is available to *cluster* administrators at the *advanced* privilege level.

#### **Description**

This command displays information about the import relationships.

#### **Parameters**

#### **{ [-fields <fieldname>,…]**

If you specify the  $-fields fileIdname>$ , ... parameter, the command output also includes the specified field or fields. You can use '-fields ?' to display the fields to specify.

#### **| [-instance ] }**

If you specify the -instance parameter, the command displays detailed information about all fields.

## **[-vserver <Vserver Name>] - Vserver Name (privilege: advanced)**

Displays import relationships for a specified Vserver.

#### **[-foreign-disk <text>] - Foreign Disk Serial Number (privilege: advanced)**

Enables you to see the import relationship for a particular foreign disk with the specified serial number.

# **[-path <path>] - LUN Path (privilege: advanced)**

Enables you to see the import relationship for a particular LUN path. Examples of correct LUN paths are */vol/vol1/lun1* and */vol/vol1/qtree1/lun1* .

### **[-import-home-node {<nodename>|local}] - Import Home Node (privilege: advanced)**

Enables you to see the node that initially started the data import and where the I/O for the foreign disk is directed. If failover occurs, any in-progress data import restarts on the partner node.

# **[-import-current-node {<nodename>|local}] - Import Current Node (privilege: advanced)**

Displays the node that is currently importing data and where the I/O for the foreign disk is directed. During giveback and if the import home node is different from the current home node , import restarts on the initial node (import-home-node).

# **[-operation-in-progress {import|verify}] - Operation in Progress (privilege: advanced)**

Enables you to see the imports in progress or import verification in progress.

# **[-admin-state {stopped|started|paused}] - Admin State (privilege: advanced)**

Enables you to see the import relationships for a specified administrative state. For example, you can list all the imports that have started in a cluster.

# **[-operational-state {in\_progress|failed|completed|stopped|paused}] - Operational State (privilege: advanced)**

Enables you to see the import relationships for a specified operational state. For example, you can list all the imports that have completed in a cluster.

# **[-percent-complete <integer>] - Percent Complete (privilege: advanced)**

Enables you to see the percentage of completion for both import and verification. If you want to see all the complete imports and verifications, you would specify 100.

#### **[-imported-blocks <integer>] - Blocks Imported (privilege: advanced)**

Enables you to see the number of blocks that have been imported to the LUN.

#### **[-compared-blocks <integer>] - Blocks Compared (privilege: advanced)**

Enables you to see the number of LUN and foreign disk blocks that have been compared.

#### **[-total-blocks <integer>] - Total Blocks (privilege: advanced)**

Enables you to see the total number of blocks that must be imported to complete the data import to a LUN or the number of blocks that must be compared to complete the import verification.

# **[-estimated-remaining-duration {<seconds>|[<d> days] <hh>:<mm>[:<ss>]}] - Estimated Remaining Duration (privilege: advanced)**

If this parameter is specified, the command displays import or verify operations that match the specified time.

#### **[-failure-reason <text>] - Failure Reason (privilege: advanced)**

Selects LUN import operations that match this parameter value.

# **[-max-throughput-limit {<integer>[KB|MB|GB|TB|PB]}] - Maximum Throughput Limit (per sec) (privilege: advanced)**

Selects the LUN import operations that match this parameter value. This value is the throughput limit at

which an import or verify will be throttled. By default, there is no throttling.

## **[-current-throughput {<integer>[KB|MB|GB|TB|PB]}] - Current Throughput (per sec) (privilege: advanced)**

Selects the LUN import operations that match this parameter value. This value is the current throughput for an in-progress import or verify operation.

#### **[-qos-policy-group <text>] - QoS Policy Group (privilege: advanced)**

Selects the LUN import operations that match this parameter value. This value is the QoS policy group associated with an import relationship.

#### **Examples**

```
cluster1::> lun import show
vserver foreign-disk path
operation-in-progress admin-state operational-state percent-complete
--------------------------------------------------------------------------
--------------------------------------------------------------------------
vs1 6000B5D0006A0000006A020E00040000 /vol/dvol1/lun1
import stopped stopped 0
vs1 60060480343631336433336538366537 /vol/vol1/lun1
import started failed 11
vs2 6000B5D0006A0000006A020E00040001 /vol/dvol1/lun2
verify started in progress 5
```
Display information about all import relationships in the cluster

```
cluster1::> lun import show -instance
                         Vserver Name: vs1
                             LUN Path: /vol/dvol1/lun1
          Foreign Disk Serial Number: 6000B5D0006A0000006A020E00040000
                     Import Home Node: cluster1-01
                  Current Import Node: cluster1-01
                Operation in Progress: import
                          Admin State: started
                    Operational State: in-progress
                     Percent Complete: 0%
                      Blocks Imported: 0
                      Blocks Compared: 0
               Total Blocks to Import: 10000000
        Estimated Remaining Duration: 00:01:23
                       Failure Reason: -
Maximum Throughput Limit (per sec) : -
      Current Throughput (per sec) : -
                     QoS Policy Group: -
Vserver Name: vs2
```
 LUN Path: /vol/dvol1/lun2 Foreign Disk Serial Number: 6000B5D0006A0000006A020E00040001 Import Home Node: cluster1-01 Current Import Node: cluster1-01 Operation in Progress: verify Admin State: started Operational State: in-progress Percent Complete: 5% Blocks Imported: 10000000 Blocks Compared: 500000 Total Blocks to Import: 10000000 Estimated Remaining Duration: 00:00:59 Failure Reason: - Maximum Throughput Limit (per sec): 2MB Current Throughput (per sec): 1.29MB QoS Policy Group: fli\_pg\_cf2b638b-606b-11e4-ae4c-000c290d40ff Vserver Name: vs1 Foreign Disk Serial Number: 60060480343631336433336538366537 LUN Path: /vol/vol1/lun1 Import Home Node: cluster1-01 Current Import Node: cluster1-01 Operation in Progress: import Admin State: started Operational State: failed Percent Complete: 11 Blocks Imported: 932352 Blocks Compared: - Total Blocks: 8388608 Estimated Remaining Duration: - Failure Reason: Source read error - reservation conflict. Maximum Throughput Limit (per sec): 12MB Current Throughput (per sec): - QoS Policy Group: fli\_pg\_f6632344-60e7-11e4-9bad-000c290d40ff

Display detailed information about all import relationships in the cluster.

```
cluster1::> lun import show -vserver vs1
vserver path foreign-disk admin-
state operational-state percent-complete
--------------------------------------------------------------------------
----------------------------------------
vs1 /vol/dvol1/lun1 vgv3040f46a:vgbr300s70:9.126L1 stop
- 0%
```
Display information about the LUNs in an import relationships in a specific vserver.

```
cluster1::> lun import show -admin-state start
vserver path foreign-disk admin-
state operational-state percent-complete
--------------------------------------------------------------------------
vs2 /vol/dvol1/lun2 vgv3040f46a:vgbr300s70:9.126L2 start
in-progress 5%
```
Display active LUN import sessions in a cluster.

# <span id="page-53-0"></span>**lun import start**

Start the import for the specified LUN

**Availability:** This command is available to *cluster* administrators at the *advanced* privilege level.

#### **Description**

This command initiates the data import to a specified LUN.

You must use the lun import create command to create an import relationship between a LUN and a foreign disk before you can initiate the data import.

#### **Parameters**

#### **-vserver <Vserver Name> - Vserver Name (privilege: advanced)**

Specifies the Vserver that contains the LUN you want to import data to.

#### **-path <path> - LUN Path (privilege: advanced)**

Specifies the path of the LUN that you want to import data to. Examples of correct LUN paths are */vol/vol1/lun1* and */vol/vol1/qtree1/lun1* .

#### **Examples**

cluster1::> lun import start -vserver vs1 -path /vol/vol2/lun2

Starts the data import to lun2 at the path /vol/vol2/lun2.

# <span id="page-54-0"></span>**lun import stop**

Stop the import for the specified LUN

**Availability:** This command is available to *cluster* administrators at the *advanced* privilege level.

# **Description**

This command stops the data import into a specified LUN.

After you stop the data import and if you start the import again using [lun import start](#page-53-0) command, then the import restarts from the beginning.

# **Parameters**

#### **-vserver <Vserver Name> - Vserver Name (privilege: advanced)**

Specifies the Vserver that contains the LUN you want to stop importing data to.

# **-path <path> - LUN Path (privilege: advanced)**

Specifies the path of the LUN that you want to stop the data import to.

# **Examples**

cluster1::> lun import stop -vserver vs1 -path /vol/vol2/lun2

Stops data import to lun2 at the path /vol/vol2/lun2

# **Related Links**

• [lun import start](#page-53-0)

# **lun import throttle**

Modify the max throughput limit for the specified import relationship

**Availability:** This command is available to *cluster* administrators at the *advanced* privilege level.

# **Description**

This command throttles the speed of the import for a given LUN by specifying a maximum throughput limit on the import.

# **Parameters**

# **-vserver <Vserver Name> - Vserver Name (privilege: advanced)**

Specifies the Vserver that contains the LUN to which data from the foreign disk is imported.

# **-path <path> - LUN Path (privilege: advanced)**

Specifies the path of the LUN to which data from the foreign disk is imported. Examples of correct LUN paths are */vol/vol1/lun1* and */vol/vol1/qtree1/lun1* .

# **-max-throughput-limit {<integer>[KB|MB|GB|TB|PB]} - Maximum Throughput Limit (per sec) (privilege: advanced)**

Specifies the maximum amount of throughput to be allocated for processing import requests on the bound LUN. At the time of creation, the default is zero. A value of zero implies that import traffic is processed by the system at best effort rate along with on-going user I/O. A non-zero value indicates that import will be throttled at a rate which is at most the maximum throughput limit set.

# **Examples**

```
cluster1::*> lun import throttle -vserver vs1 -path /vol/vol1/lun1 -max
-throughput-limit 3M
```
The above example limits the import speed for the bound LUN with path /vol/vol1/lun1 to a maximum of 3MB/s.

# **lun import verify start**

Start the verification of the foreign disk and LUN data

**Availability:** This command is available to *cluster* administrators at the *advanced* privilege level.

# **Description**

This command compares the LUN and the foreign disk block by block. You are not required to run this command; it is optional. Before you can do this verification process, the operation state must be stopped or completed. Use the lun import show command to determine the operation state.

If a block mismatch occurs, the verification process stops.

Verification must be done offline. Ensure the foreign disk and LUN cannot be accessed by a host. To prevent access of the LUN, the LUN should be taken offline administratively using the lun offline command.

Note: The specified LUN must be in an import relationship with a foreign disk before you can verify the data import.

# **Parameters**

#### **-vserver <Vserver Name> - Vserver Name (privilege: advanced)**

Specifies the Vserver that contains the LUN you want to compare block by block with the foreign disk.

#### **-path <path> - LUN Path (privilege: advanced)**

Specifies the path of the LUN that you want to compare the foreign disk to. Examples of correct LUN paths are */vol/vol1/lun1* and */vol/vol1/qtree1/lun1* .

#### **Examples**

Starts the import verification on lun2 at path /vol/vol2/lun2.

# **lun import verify stop**

# Stop the verify for the specified LUN

**Availability:** This command is available to *cluster* administrators at the *advanced* privilege level.

#### **Description**

This command stops the block by block verification of the foreign disk and LUN data.

#### **Parameters**

#### **-vserver <Vserver Name> - Vserver Name (privilege: advanced)**

Specifies the Vserver that contains the LUN you want to stop block by block comparison with the foreign disk.

#### **-path <path> - LUN Path (privilege: advanced)**

Specifies the path of the LUN that you want to stop the block by block comparison. Examples of correct LUN paths are */vol/vol1/lun1* and */vol/vol1/qtree1/lun1* .

#### **Examples**

```
cluster1::> lun import verify stop -vserver vs1 -path /vol/vol2/lun2
```
Stops the import verify on lun at path /vol/vol2/lun2.

# **lun mapping commands**

#### **lun mapping add-reporting-nodes**

#### Add Reporting Nodes

**Availability:** This command is available to *cluster* and *Vserver* administrators at the *admin* privilege level.

#### **Description**

This command is used before or after a data mobility event that modifies the owning node of the LUN to add the new optimized nodes to the specified LUN mapping's reporting nodes.

For more information on managing reporting nodes in response to data mobility events, please see the Data ONTAP SAN Administration Guide.

#### **Parameters**

## **-vserver <Vserver Name> - Vserver Name**

Specifies the name of the Vserver containing the LUN.

#### **{ -path <path> - LUN Path**

Specifies the path of the LUN. Examples of correct LUN paths are */vol/vol1/lun1* and */vol/vol1/qtree1/lun1* .

# **| -volume <volume name> - Volume Name**

Specifies the volume that contains the LUN.

#### **[-qtree <qtree name>] - Qtree Name**

Specifies the qtree that contains the LUN.

#### **-lun <text> - LUN Name }**

Specifies the LUN name.

#### **-g, -igroup <text> - Igroup Name**

Specifies the igroup the LUN is mapped to.

#### **{ -local-nodes <true> - Add Nodes for Current LUN Location**

Add the current LUN owner node and HA partner to the LUN mapping's reporting nodes.

This option should be used after a LUN mobility event to restore optimized access to the LUN.

#### **| -destination-aggregate <aggregate name> - Add Nodes for Aggregate**

Add the specified aggregate's owner node and HA partner to the LUN mapping's reporting nodes.

This option may be used prior to a LUN mobility event that changes the LUN's containing aggregate.

#### **| -destination-volume <volume name> - Add Nodes for Volume }**

Add the specified volume's owner node and HA partner to the LUN mapping's reporting nodes.

This option may be used prior to a LUN mobility event that changes the LUN's containing volume.

#### **| -all <true> - Add All Nodes (privilege: advanced) }**

Set the LUN mapping to report on all nodes in preparation for a revert to a previous version of Data ONTAP.

#### **Examples**

```
cluster1::> lun mapping add-reporting-nodes -vserver vs1 -path
/vol/vol1/lun1 -igroup ig1
```
Add the current owner node and HA partner for the LUN mapping of */vol/vol1/lun1* to igroup *ig1*

```
cluster1::> lun mapping add-reporting-nodes -vserver vs1 -volume vol1 -lun
* -igroup ig1 -destination-aggregate aggr2
```
Add the aggregate owner node and HA partner for aggregate *aggr2* to all LUN mappings in volume *vol1* to igroup *ig1* prior to starting a volume move operation.

# **lun mapping create**

Map a LUN to an initiator group

**Availability:** This command is available to *cluster* and *Vserver* administrators at the *admin* privilege level.

#### **Description**

This command maps a LUN to all of the initiators in an initiator group (igroup). After you map the LUN, the LUN is visible to all initiators in the igroup.

Data ONTAP ensures that there are no LUN map conflicts whether the LUN is offline or online. A LUN map conflict is a mapping that would violate either of the following rules:

- Each LUN can be mapped to an initiator only once. A LUN can be mapped to multiple igroups as long as each igroup has a distinct set of initiators.
- LUN IDs must be unique such that every initiator has a unique ID for each LUN to which it is mapped. If you map a LUN to an igroup, the LUN ID for that mapping cannot be reused by any of the initiators in that igroup.

In order to determine if a LUN ID is valid for a mapping, Data ONTAP checks each initiator in the igroup to make sure that the LUN ID is not used for another mapping that includes that initiator.

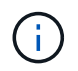

Prior to mapping a LUN, you must have at least one iSCSI or FCP LIF provisioned on the LUN's owner node and high-availability partner node.

#### **Parameters**

#### **-vserver <Vserver Name> - Vserver Name**

Specifies the Vserver that contains the LUN you want to map.

# **{ -path <path> - LUN Path**

Specifies the path of the LUN that you want to map. Examples of correct LUN paths are */vol/vol1/lun1* and */vol/vol1/qtree1/lun1* .

#### **| -volume <volume name> - Volume Name**

Specifies the volume that contains the LUN you want to map.

#### **[-qtree <qtree name>] - Qtree Name**

Specifies the qtree that contains the LUN you want to map.

# **-lun <text> - LUN Name }**

Specifies the LUN name that you want to map.

#### **-g, -igroup <text> - Igroup Name**

Specifies the igroup that you want to map.

#### **[-lun-id <integer>] - LUN ID**

Specifies the LUN ID for the mapping. The LUN ID is specific to the mapping, not to the LUN itself. This is used by the initiators in the igroup as the Logical Unit Number for the initiator when accessing the storage.

#### **[-additional-reporting-node <nodename>] - Additional Reporting Node (privilege: advanced)**

Specifies an additional node to populate the -reporting-nodes list when creating the LUN mapping. The specified node's high availability partner will be automatically populated as well. Use this parameter when preferred data mobility destinations are known ahead of time and the appropriate paths can be preconfigured.

#### **Examples**

```
cluster1::> lun mapping create -vserver vs1 -path /vol/vol1/lun1 -igroup
ig1 -lun-id 8
```
Maps a LUN at /vol/vol1/lun1 on Vserver vs1 to the igroup ig1 with LUN ID 8.

# **lun mapping delete**

# Unmap a LUN from an initiator group

**Availability:** This command is available to *cluster* and *Vserver* administrators at the *admin* privilege level.

#### **Description**

This command unmaps a LUN from an initiator group. After you use this command, the LUN is not visible to any of the initiators in the initiator group.

#### **Parameters**

#### **-vserver <Vserver Name> - Vserver Name**

Selects the LUN maps for the Vserver that matches the parameter value.

#### **{ -path <path> - LUN Path**

Specifies the path of the LUN you want to unmap. Examples of correct LUN paths are */vol/vol1/lun1* and */vol/vol1/qtree1/lun1* .

#### **| -volume <volume name> - Volume Name**

Specifies the volume of the LUN you want to unmap.

#### **-qtree <qtree name> - Qtree Name**

Specifies the qtree of the LUN you want to unmap.

#### **-lun <text> - LUN Name }**

Specifies the name of the LUN you want to unmap.

#### **-g, -igroup <text> - Igroup Name**

Specifies the initiator group that you want to unmap the LUN from.

#### **Examples**

```
cluster1::> lun mapping delete -vserver vs1 -path /vol/vol1/lun1 -igroup
ig1
```
Unmaps LUN at path /vol/vol1/lun1 from the initiator group ig1 on Vserver vs1.

# **lun mapping remove-reporting-nodes**

# Remove Reporting Nodes

**Availability:** This command is available to *cluster* and *Vserver* administrators at the *admin* privilege level.

#### **Description**

This command is used after a data mobility event to remove reporting nodes that are no longer required for optimized access from the specified LUN mapping.

For more information on managing reporting nodes in response to data mobility events, please see the Data ONTAP SAN Administration Guide.

#### **Parameters**

# **-vserver <Vserver Name> - Vserver Name**

Specifies the name of the Vserver containing the LUN.

#### **{ -path <path> - LUN Path**

Specifies the path of the LUN. Examples of correct LUN paths are */vol/vol1/lun1* and */vol/vol1/qtree1/lun1* .

#### **| -volume <volume name> - Volume Name**

Specifies the volume that contains the LUN.

#### **[-qtree <qtree name>] - Qtree Name**

Specifies the qtree that contains the LUN.

#### **-lun <text> - LUN Name }**

Specifies the LUN name.

#### **-g, -igroup <text> - Igroup Name**

Specifies the igroup the LUN is mapped to.

# **-remote-nodes <true> - Remove Remote Nodes for LUN Location**

If specified, remove all nodes other than the LUN's owner and HA partner from the LUN mapping's reporting nodes.

#### **Examples**

```
cluster1::> lun mapping remove-reporting-nodes -vserver vs1 -path
/vol/vol1/lun1 -igroup ig1
```
Remove excess remote nodes from the LUN mapping of */vol/vol1/lun1* to igroup *ig1*

# **lun mapping show-initiator**

Show the LUN mappings to a specific initiator

**Availability:** This command is available to *cluster* and *Vserver* administrators at the *advanced* privilege level.

# **Description**

The lun mapping show-initiator command lists the LUNs which are mapped to an initiator group which contains a specific initiator.

# **Parameters**

### **{ [-fields <fieldname>,…]**

If you specify the  $-fields file1dname$ , ... parameter, the command output also includes the specified field or fields. You can use '-fields ?' to display the fields to specify.

#### **| [-instance ] }**

If you specify the -instance parameter, the command displays detailed information about all fields.

#### **[-vserver <Vserver Name>] - Vserver Name (privilege: advanced)**

Selects the LUN mappings for the vserver that you specify.

#### **-initiator <text> - Initiator Name (privilege: advanced)**

Selects the LUN mappings for the initiator that you specify.

#### **[-lun-id <integer>] - Logical Unit Number (privilege: advanced)**

Selects the LUN mappings with a LUN ID that you specify.

#### **[-igroup <text>] - Igroup Name (privilege: advanced)**

Selects the LUN mappings for the initiator group that you specify.

#### **[-path <path>] - LUN Path (privilege: advanced)**

Selects the LUN mappings for the LUN path that you specify.

#### **[-node <nodename>] - LUN Node (privilege: advanced)**

Selects the LUN mappings for the LUNs which are being hosted on the node that you specify.

# **[-reporting-nodes <nodename>,…] - Reporting Nodes (privilege: advanced)**

Selects the LUN mappings for the LUNs which have reporting nodes that you specify.

### **[-vserver-uuid <UUID>] - Vserver UUID (privilege: advanced)**

Selects the LUN mappings for the Vserver UUID that you specify.

# **[-igroup-uuid <UUID>] - Igroup UUID (privilege: advanced)**

Selects the LUN mappings for the initiator group UUID that you specify.

#### **[-lun-uuid <UUID>] - LUN UUID (privilege: advanced)**

Selects the LUN mappings for the LUN UUID that you specify.

# **Examples**

The following example displays the LUN mappings for initiator *20:10:0a:50:00:01:01:01* in Vserver *vs1* .

```
cluster1::> lun mapping show-initiator -vserver vs1 -initiator
20:10:0a:50:00:01:01:01
Vserver Initiator LUN ID Path IGRALIST STONE IGROUP
  ------- --------- ------ -----------------------------------
----------------
vs1 20:10:0a:50:00:01:01:01
                   0 /vol/igroup 1 1 vol/lun1 igroup 1
                     2 /vol/igroup_1_1_vol/lun3 igroup_1
                     3 /vol/igroup_1_2_vol/lun1 igroup_1
                     5 /vol/igroup_1_2_vol/lun3 igroup_1
                     6 /vol/igroup_1_3_vol/lun1 igroup_1
                   8 /vol/igroup 1 3 vol/lun3 igroup 1
                   9 /vol/igroup 1 4 vol/lun1 igroup 1
                     11 /vol/igroup_1_4_vol/lun3 igroup_1
                   12 /vol/igroup 2 1 vol/lun1 igroup 2
                     14 /vol/igroup_2_1_vol/lun3 igroup_2
                     15 /vol/igroup_2_2_vol/lun1 igroup_2
                     17 /vol/igroup_2_2_vol/lun3 igroup_2
                     18 /vol/igroup_2_3_vol/lun1 igroup_2
                     20 /vol/igroup_2_3_vol/lun3 igroup_2
                     21 /vol/igroup_2_4_vol/lun1 igroup_2
                     23 /vol/igroup_2_4_vol/lun3 igroup_2
16 entries were displayed.
```
# **lun mapping show**

Lists the mappings between LUNs and initiator groups.

**Availability:** This command is available to *cluster* and *Vserver* administrators at the *admin* privilege level.

# **Description**

This command lists the mappings between LUNs and initiator groups.

# **Parameters**

# **{ [-fields <fieldname>,…]**

If you specify the -fields <fieldname>, ... parameter, the command output also includes the specified field or fields. You can use '-fields ?' to display the fields to specify.

# **| [-instance ] }**

If you specify the -instance parameter, the command displays detailed information about all fields.

# **[-vserver <Vserver Name>] - Vserver Name**

Selects the LUN maps for the Vserver that matches the parameter value.

# **{ [-path <path>] - LUN Path**

Selects the LUN maps for the LUN with the path that matches the parameter value. Examples of correct LUN paths are */vol/vol1/lun1* and */vol/vol1/qtree1/lun1* .

# **| [-volume <volume name>] - Volume Name**

Selects the LUN maps for the volumes that match the parameter value.

# **[-qtree <qtree name>] - Qtree Name**

Selects the LUN maps for the queue trees that match the parameter value.

# **[-lun <text>] - LUN Name }**

Selects the LUN maps for the LUNs with a name that matches the parameter value.

# **[-g, -igroup <text>] - Igroup Name**

Selects the LUN maps for the igroup that matches the parameter value.

# **[-ostype <Initiator Group OS Type>] - Igroup OS Type**

Selects the LUN maps for the initiator groups with the OS type that matches the parameter value.

# **[-protocol <protocol\_enum>] - Igroup Protocol Type**

Selects the LUN maps for initiator groups with a protocol that matches the parameter value. Possible values include FCP, iSCSI, or mixed.

# **[-lun-id <integer>] - LUN ID**

Selects the LUN maps with a LUN ID that matches the parameter value.

# **[-portset <text>] - Portset Binding Igroup**

Selects the LUN maps for initiator groups bound to the portset that matches the parameter value.

# **[-alua {true|false}] - ALUA**

Selects the LUN maps with ALUA settings that match the parameter value.

# **[-n, -initiators <text>,…] - Initiators**

Selects the LUN maps for initiator groups containing the initiators that match the parameter value.

# **[-node <nodename>] - LUN Node**

Selects the LUN maps for nodes that match the parameter value.

# **[-reporting-nodes <nodename>,…] - Reporting Nodes**

Selects the LUN maps that match the parameter value.

# **Examples**

```
cluster1::> lun mapping show
Vserver Path Igroup LUN ID
Protocol
---------- ---------------------------------------- ------- ------
--------
vs1 /vol/vol1/lun1 igroup1 10
mixed
vs1 /vol/vol1/lun1 igroup2 4
mixed
vs1 /vol/vol5/lun1 igroup3 6
mixed
vs1 /vol/vol5/lun2 igroup3 1
mixed
4 entries were displayed.
```
The example above lists all of the mappings between LUNs and initiator groups and the LUN ID for each mapping.

# **lun move commands**

# **lun move cancel**

Cancel a LUN move operation before the new LUN has been created

**Availability:** This command is available to *cluster* and *Vserver* administrators at the *advanced* privilege level.

# **Description**

The lun move cancel command cancels an ongoing LUN move operation prior to creation of the new LUN. The command fails if the LUN already exists at the destination path; in that case, allow the current move operation to complete and then move it back using the [lun move start](#page-69-0) command.

All data transfers will be halted. If the source LUN was quiesced, it will be restored to normal operation.

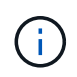

This is an advanced command because the preferred way to cancel a LUN move operation is to wait until the new LUN becomes visible, and then move it back.

#### **Parameters**

#### **{ -vserver <Vserver Name> - Vserver Name (privilege: advanced)**

Specifies the name of the Vserver that will host the destination LUN.

#### **-destination-path <path> - Destination Path (privilege: advanced)**

Specifies the full path to the new LUN, in the format /vol/<volume>[/<qtree>]/<lun>.

#### **Examples**

cluster1::\*> lun move cancel -vserver vs1 -destination-path /vol/vol2/lun2

Cancels the move operation identified by Vserver *vs1* and destination path */vol/vol2/lun2* .

#### **Related Links**

• [lun move start](#page-69-0)

# **lun move modify**

Modify an ongoing LUN move operation

**Availability:** This command is available to *cluster* and *Vserver* administrators at the *admin* privilege level.

#### **Description**

The lun move modify command modifies the maximum throughput of an ongoing move operation.

#### **Parameters**

#### **{ -vserver <Vserver Name> - Vserver Name**

Specifies the name of the Vserver that will host the destination LUN.

#### **-destination-path <path> - Destination Path**

Specifies the full path to the new LUN, in the format /vol/<volume>[/<qtree>]/<lun>.

#### **-max-throughput {<integer>[KB|MB|GB|TB|PB]} - Maximum Transfer Rate (per sec)**

Specifies the maximum amount of data, in bytes, that can be transferred per second in support of this operation. This mechanism can be used to throttle a transfer, to reduce its impact on the performance of the source and destination nodes.

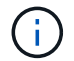

The specified value will be rounded up to the nearest megabyte.

# **Examples**

cluster1::> lun move modify -vserver vs1 -destination-path /vol/vol2/lun2 -max-throughput 25MB

Modifies the maximum throughput for the ongoing move job identified by Vserver *vs1* and destination path */vol/vol2/lun2* to 25 MB/sec.

# **lun move pause**

# Pause an ongoing LUN move operation

**Availability:** This command is available to *cluster* and *Vserver* administrators at the *admin* privilege level.

# **Description**

The lun move pause command pauses an ongoing move operation. Use the [lun move resume](#page-66-0) command to resume the move operation.

# **Parameters**

#### **{ -vserver <Vserver Name> - Vserver Name**

Specifies the name of the Vserver that will host the destination LUN.

#### **-destination-path <path> - Destination Path**

Specifies the full path to the new LUN, in the format /vol/<volume>[/<qtree>]/<lun>.

#### **Examples**

cluster1::> lun move pause -vserver vs1 -destination-path /vol/vol2/lun2

Pauses the ongoing move operation identified by Vserver *vs1* and destination path */vol/vol2/lun2* .

#### **Related Links**

• [lun move resume](#page-66-0)

# <span id="page-66-0"></span>**lun move resume**

Resume a paused LUN move operation

**Availability:** This command is available to *cluster* and *Vserver* administrators at the *admin* privilege level.

#### **Description**

The lun move resume command resumes a paused move operation.

#### **Parameters**

#### **{ -vserver <Vserver Name> - Vserver Name**

Specifies the name of the Vserver that will host the destination LUN.

#### **-destination-path <path> - Destination Path**

Specifies the full path to the new LUN, in the format /vol/<volume>[/<qtree>]/<lun>.

cluster1::> lun move resume -vserver vs1 -destination-path /vol/vol2/lun2

Resumes the paused move operation identified by Vserver *vs1* and destination path */vol/vol2/lun2* .

# **lun move show**

Display a list LUNs currently being moved

**Availability:** This command is available to *cluster* and *Vserver* administrators at the *admin* privilege level.

# **Description**

The lun move show command shows information about LUNs currently being moved in the cluster.

# **Parameters**

# **{ [-fields <fieldname>,…]**

If you specify the  $-fields file1dname$ , ... parameter, the command output also includes the specified field or fields. You can use '-fields ?' to display the fields to specify.

# **| [-instance ] }**

If you specify the -instance parameter, the command displays detailed information about all fields.

#### **[-vserver <Vserver Name>] - Vserver Name**

Selects LUN move operations that match this parameter value.

#### **[-destination-path <text>] - Destination Path**

Selects LUN move operations that match this parameter value.

#### **[-source-path <path>] - Source Path**

Selects LUN move operations that match this parameter value.

#### **[-is-promoted-late {true|false}] - Is Destination Promoted Late**

Selects LUN move operations that match this parameter value.

#### **[-max-throughput {<integer>[KB|MB|GB|TB|PB]}] - Maximum Transfer Rate (per sec)**

Selects LUN move operations that match this parameter value.

# **[-job-status {Preparing|Allocation-Map|Data|Destroying|Paused-Manual|Paused-Error|Complete|Destroyed|Terminated-Manual}] - LUN Move Status**

Selects LUN move operations that match this parameter value. The possible values are:

- Preparing the LUN move job is in Preparing status.
- Allocation-Map the LUN move job is in Allocating status.
- Data the LUN move job is in Moving Data status.
- Destroying the LUN move job is in Destroying status.
- Paused-Manual the LUN move job is in Manually Paused status.
- Paused-Error the LUN move job is in Paused By Error status.
- Complete the LUN move job is in Complete status.
- Destroyed the LUN move job is in Destroyed status.
- Terminated-Manual the LUN move job is in Manually Terminated status.

#### **[-progress-percent <percent>] - LUN Move Progress (%)**

Selects LUN move operations that match this parameter value.

#### **[-elapsed-time <time\_interval>] - Elapsed Time**

Selects LUN move operations that match this parameter value.

#### **[-cutover-time <time\_interval>] - Cutover Time**

Selects LUN move operations that match this parameter value.

```
[-is-snapshot-fenced {true|false}] - Is Snapshot Fenced
  Selects LUN move operations that match this parameter value.
```
**[-is-destination-ready {true|false}] - Is Destination Ready** Selects LUN move operations that match this parameter value.

#### **[-last-failure-reason <text>] - Last Failure Reason**

Selects LUN move operations that match this parameter value.

#### **Examples**

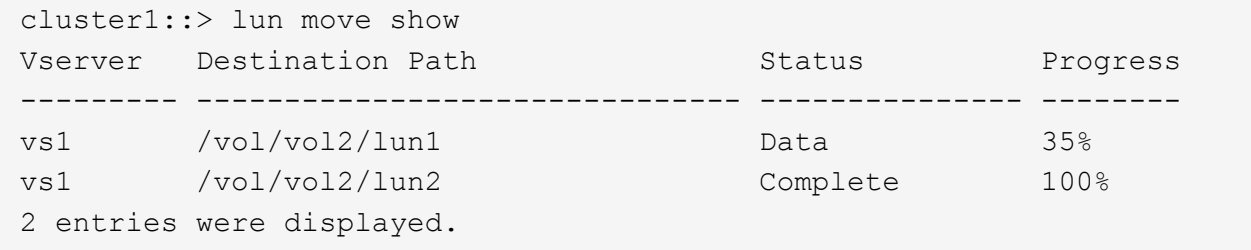

The example above displays information about all the LUN move operations in the cluster.

```
cluster1::> lun move show -vserver vs1 -destination-path /vol/vol2/lun1
-instance
Destination Vserver Name: vs1
                  Destination Path: /vol/vol2/lun1
                       Source Path: /vol/vol1/lun1
    Is Destination Promoted Early: false
Maximum Transfer Rate (per sec): 0B
                  LUN Move Status: Data
          LUN Move Progress (%): 35%
                      Elapsed Time: 145s
              Cutover Time (secs): 0s
                Is Snapshot Fenced: true
             Is Destination Ready: true
              Last Failure Reason: -
```
The example above displays all information about the LUN being moved to */vol/vol2/lun1* in Vserver *vs1* .

# <span id="page-69-0"></span>**lun move start**

Start moving a LUN from one volume to another within a Vserver

**Availability:** This command is available to *cluster* and *Vserver* administrators at the *admin* privilege level.

#### **Description**

The lun move start command initiates moving of a LUN from one volume to another. The destination volume can be located on the same node as the original volume or on a different node.

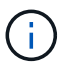

Use [lun move-in-volume](#page-13-0) command if you want to rename the LUN or move it within the same volume.

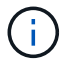

This command does not support movement of LUNs that are created from files.

#### **Parameters**

#### **-vserver <Vserver Name> - Vserver Name**

Specifies the name of the Vserver that will host the new LUN.

#### **| -destination-path <path> - Destination Path**

Specifies the full path to the new LUN, in the format /vol/<volume>[/<qtree>]/<lun>.

#### **-source-path <path> - Source Path }**

Specifies the full path to the source LUN, in the format /vol/<volume>[/<qtree>]/<lun>.

#### **[-promote-late <true>] - Promote Late**

Optionally specifies that the destination LUN needs to be promoted late.

If the destination is promoted early, the new LUN will be visible immediately. However, Snapshot copies of the volume containing the new LUN cannot be taken until the LUN move operation reaches 'Moving Data' status.

If the destination is promoted late, the new LUN will be visible only after it has been fully framed. However, the LUN move job will not block the creation of Snapshot copies of the volume containing the new LUN.

If this parameter is not specified, the destination LUN will be promoted early.

### **[-max-throughput {<integer>[KB|MB|GB|TB|PB]}] - Maximum Transfer Rate (per sec)**

Optionally specifies the maximum amount of data, in bytes, that can be transferred per second in support of this operation. This mechanism can be used to throttle a transfer, to reduce its impact on the performance of the source and destination nodes.

If this parameter is not specified, throttling is not applied to the data transfer.

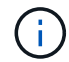

The specified value will be rounded up to the nearest megabyte.

#### **Examples**

```
cluster1::> lun move start -vserver vs1 -destination-path /vol/vol2/lun2
-source-path /vol/vol1/lun1
```
Starts moving LUN *lun1* from volume *vol1* in Vserver *vs1* to *lun2* on volume *vol2* in Vserver *vs1* .

# **Related Links**

• [lun move-in-volume](#page-13-0)

# **lun persistent-reservation commands**

# **lun persistent-reservation clear**

```
Clear the SCSI-3 persistent reservation information for a given LUN
```
**Availability:** This command is available to *cluster* and *Vserver* administrators at the *advanced* privilege level.

#### **Description**

Clears the persistent reservation for the specified LUN.

# **Parameters**

**-vserver <Vserver Name> - Vserver Name (privilege: advanced)**

Specifies the Vserver.

**{ -path <path> - LUN Path (privilege: advanced)**

```
Specifies the path of the LUN. Examples of correct LUN paths are /vol/vol1/lun1 and
/vol/vol1/qtree1/lun1 .
```
#### **| -volume <volume name> - Volume Name (privilege: advanced)**

Specifies the volume.

#### **-lun <text> - LUN Name (privilege: advanced)**

Specifies the name of the LUN.

#### **[-qtree <qtree name>] - Qtree Name (privilege: advanced) }**

Specifies the qtree.

#### **Examples**

```
cluster1::*> lun persistent-reservation clear -vserver vs_1 -path
/vol/vol_1/lun_1
```
Clears the persistent reservation data for lun lun\_1 in volume vol\_1 for Vserver vs\_1.

# **lun persistent-reservation show**

Display the current reservation information for a given LUN

**Availability:** This command is available to *cluster* and *Vserver* administrators at the *advanced* privilege level.

#### **Description**

Displays reservation information for a specified LUN in a Vserver. Unlike other show commands, the user must specify the LUN.

#### **Parameters**

#### **{ [-fields <fieldname>,…]**

If you specify the -fields <fieldname>, ... parameter, the command output also includes the specified field or fields. You can use '-fields ?' to display the fields to specify.

#### **| [-instance ] }**

If you specify the -instance parameter, the command displays detailed information about all fields.

#### **-vserver <Vserver Name> - Vserver Name (privilege: advanced)**

Specifies the Vserver.

#### **{ -path <path> - LUN Path (privilege: advanced)**

Specifies the path of the LUN. Examples of correct LUN paths are */vol/vol1/lun1* and */vol/vol1/qtree1/lun1* .

#### **| -volume <volume name> - Volume Name (privilege: advanced)**

Specifies the volume.

#### **-lun <text> - LUN Name (privilege: advanced)**

Specifies the name of the LUN.
## **[-qtree <qtree name>] - Qtree Name (privilege: advanced) }**

Specifies the qtree.

#### **[-scsi-revision {scsi2|scsi3}] - SCSI Revision (privilege: advanced)**

Selects the reservations that match this parameter value.

**[-entry-type {reservation|registration}] - Reservation or Registration (privilege: advanced)** Selects the reservations that match this parameter value.

## **[-protocol {fcp|iscsi}] - Protocol (privilege: advanced)**

Selects the reservations that match this parameter value.

#### **[-reservation-key <text>] - Reservation Key (privilege: advanced)**

Selects the reservations that match this parameter value.

#### **[-reservation-type-code <text>] - Reservation Type (privilege: advanced)**

Selects the reservations that match this parameter value. The possible values for SCSI-3 reservations are:

- write exclusive
- exclusive access
- write exclusive registrants only
- exclusive access registrants only
- write exclusive all registrants
- exclusive access all registrants

and for SCSI-2 are:

- regular
- third party

#### **[-initiator-name <text>] - Initiator Name (privilege: advanced)**

Selects the reservations that match this parameter value.

#### **[-aptpl {true|false}] - Persist Through Power Loss (privilege: advanced)**

Selects the reservations that match this parameter value. If  $true$ , the reservation will be preserved over a power loss. If false , it will not. This value is for SCSI-3 reservations only.

#### **[-target-wwpn <text>] - FCP Target WWPN (privilege: advanced)**

Selects the reservations that match the specified World Wide Port Name (WWPN).

#### **[-isid <text>] - Initiator Session ID (privilege: advanced)**

Selects the reservations that match this parameter value.

#### **[-tpgroup-tag <integer>] - TPGroup Tag (privilege: advanced)**

Selects the reservations that match the specified target portal group tag. The tag identifies the tpgroup the reservation was made over.

#### **[-third-party-initiator-name <text>] - Third Party Initiator Name (privilege: advanced)**

Selects the reservations that match this parameter value (the initiator name that the reservation was made for). This is specific to third party reservation types, which is indicated by reservation-type-code.

**Examples**

```
cluster1::*> lun persistent-reservation show -vserver vs_1
/vol/vol_1/lun_1
    Key Protocol Type Initiator Name
      ----------------------- -------- -----------------
 ----------------------------
      APTPL: true
      a0:00:00:00:00:00:00:01 iscsi write exclusive iqn.1993-
08.org.debian:01:fa752b8a5a3a
      a0:00:00:00:00:00:00:01 iscsi - iqn.1993-
08.org.debian:01:fa752b8a5a3a
      2 entries were displayed.
```
The example above displays the current reservations for lun 1 on Vsever vs 1.

# **lun portset commands**

# <span id="page-73-0"></span>**lun portset add**

Add iSCSI/FCP LIFs to a portset

**Availability:** This command is available to *cluster* and *Vserver* administrators at the *admin* privilege level.

#### **Description**

This command adds existing iSCSI and FCP LIFs to a portset. To create a new portset, use the [lun portset](#page-74-0) [create](#page-74-0) command.

Use the [network interface create](https://docs.netapp.com/us-en/ontap-cli-9131/network-interface-create.html) command to create new LIFs.

#### **Parameters**

#### **-vserver <Vserver Name> - Vserver Name**

Specifies the Vserver.

#### **-portset <text> - Portset Name**

Specifies the portset you want to add the LIFs to.

#### **-port-name <port\_name>,… - LIF or TPG Name**

Specifies the LIF name you want to add to the portset.

cluster1::> portset add -vserver vs1 -portset ps1 -port-name lif1

Adds port lif1 to portset ps1 on Vserver vs1.

#### **Related Links**

- [lun portset create](#page-74-0)
- [network interface create](https://docs.netapp.com/us-en/ontap-cli-9131/network-interface-create.html)

## <span id="page-74-0"></span>**lun portset create**

## Creates a new portset

**Availability:** This command is available to *cluster* and *Vserver* administrators at the *admin* privilege level.

#### **Description**

This command creates a new portset for FCP and iSCSI. The portset name can include a maximum of 96 characters. You can add LIFs to the new portset. If you do not add a LIF to the portset, you create an empty portset. To add LIFs to an existing portset, use the [lun portset add](#page-73-0) command.

After you create a portset, you must bind the portset to an igroup so the host knows which FC or iSCSI LIFs to access. If you do not bind an igroup to a portset, and you map a LUN to an igroup, then the initiators in the igroup can access the LUN on any LIF on the Vserver.

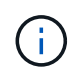

You cannot bind an igroup to an empty portset because the initiators in the igroup would have no LIFs to access the LUN.

#### **Parameters**

#### **-vserver <Vserver Name> - Vserver Name**

Specifies the Vserver.

#### **-portset <text> - Portset Name**

Specifies the name of the new portset. A portset name is a case-sensitive name that must contain one to 96 characters. Spaces are not allowed.

#### **[-port-name <port\_name>,…] - LIF Or TPG Name**

Specifies the name of the logical interface that you want to add to the portset you want to create.

#### **{ [-protocol {mixed|fcp|iscsi}] - Protocol**

Specifies if the portset protocol type is *fcp* , *iscsi* , or *mixed* . The default is *mixed* .

#### **| [-f, -fcp <true>] - FCP**

Specifies FCP as the protocol type of the new portset.

## **| [-i, -iscsi <true>] - iSCSI }**

Specifies iSCSI as the protocol type of the new portset.

#### **Examples**

```
cluster1::> portset create -vserver vs1 -portset ps1 -protocol mixed
```
Creates a portset *ps1* on Vserver *vs1* with the protocol type of *mixed* .

```
cluster1::> portset create -vserver vs1 -portset iscsips -protocol iscsi
```
Creates a portset *iscsips* on Vserver *vs1* with the protocol type of *iscsi* .

```
cluster1::> portset create -vserver vs1 -portset fcppc -protocol fcp
```
Creates a portset *fcppc* on Vserver *vs1* with the protocol type of *fcp* .

```
cluster1::> portset create -vserver vs1 -portset ps2 -protocol mixed -port
-name l11
```
Creates a portset *ps2* on Vserver *vs1* with the protocol type of *mixed* and LIF *l11* .

#### **Related Links**

• [lun portset add](#page-73-0)

## **lun portset delete**

Delete the portset

**Availability:** This command is available to *cluster* and *Vserver* administrators at the *admin* privilege level.

#### **Description**

This command deletes an existing portset. By default, you cannot delete a portset if it is bound to an initiator group. If a portset is bound to an initiator group, you can do one of the following:

- specify the force option to unbind the portset from the initiator group and delete the portset.
- use the [lun igroup unbind](#page-43-0) command to unbind the portset from the initiator group. Then you can delete the portset.

#### **Parameters**

#### **-vserver <Vserver Name> - Vserver Name**

Specifies the Vserver.

#### **-portset <text> - Portset Name**

Specifies the portset you want to delete.

#### **[-f, -force <true>] - Force**

Forcibly unbinds the portset from the initiator group.

#### **Examples**

cluster1::> portset delete -vserver vs1 -portset ps1

Deletes portset ps1 on Vserver vs1.

#### **Related Links**

• [lun igroup unbind](#page-43-0)

## **lun portset remove**

## Remove iSCSI/FCP LIFs from a portset

**Availability:** This command is available to *cluster* and *Vserver* administrators at the *admin* privilege level.

#### **Description**

This command removes a LIF from a portset.

You cannot remove the last LIF in a portset if the portset is bound to an initiator group (igroup). To remove the last LIF in a portset, use the [lun igroup unbind](#page-43-0) command to unbind the portset from the igroup. Then you can remove the last LIF in the portset.

#### **Parameters**

## **-vserver <Vserver Name> - Vserver Name**

Specifies the Vserver.

#### **-portset <text> - Portset Name**

Specifies the portset you want to remove a LIF from.

#### **-port-name <port\_name>,… - LIF or TPG Name**

Specifies the LIF name you want to remove from the portset.

#### **Examples**

cluster1::> portset remove -vserver vs1 -portset ps1 -port-name lif1

Removes port lif1 from portset ps1 on Vserver vs1.

## **Related Links**

• [lun igroup unbind](#page-43-0)

# **lun portset show**

Displays a list of portsets

**Availability:** This command is available to *cluster* and *Vserver* administrators at the *admin* privilege level.

## **Description**

This command displays the LIFs in a portset. By default, the command displays all LIFs in all portsets.

## **Parameters**

## **{ [-fields <fieldname>,…]**

If you specify the -fields <fieldname>, ... parameter, the command output also includes the specified field or fields. You can use '-fields ?' to display the fields to specify.

## **| [-instance ] }**

If you specify the -instance parameter, the command displays detailed information about all fields.

#### **[-vserver <Vserver Name>] - Vserver Name**

Selects the portsets that match this parameter value.

#### **[-portset <text>] - Portset Name**

Selects the portsets that match this parameter value.

#### **[-uuid <UUID>] - Portset Uuid**

Selects the portsets that match this parameter value.

## **[-port-name <port\_name>,…] - LIF Or TPG Name**

Selects the portsets that match this parameter value.

#### **[-protocol {mixed|fcp|iscsi}] - Protocol**

Selects the portsets that match this parameter value.

**[-port-count <integer>] - Number Of Ports**

Selects the portsets that match this parameter value.

#### **[-igroups <igroup>,…] - Bound To Igroups**

Selects the portsets that match this parameter value.

## **Examples**

```
cluster1::> lun portset show
Vserver Portset Protocol Port Names Igroups
--------- ------------ -------- ----------------------- ------------
vs1 ps0 mixed lif1, lif2 igroup1
        ps1 iscsi lif3 igroup2
      ps2 fcp lif4
3 entries were displayed.
```
The example above displays all portsets.

```
cluster1::> lun portset show -port-count 0
Vserver Portset Protocol Port Names Igroups
--------- ------------ -------- ----------------------- ------------
vs1 p1 iscsi -
```
The example above displays the portsets that contain zero LIFs.

```
cluster1::> lun portset show -protocol iscsi
Vserver Portset Protocol Port Names Igroups
--------- ------------ -------- ----------------------- ------------
vs1 p1 iscsi - -
vs1 iscsips iscsi lif1 igroup1
2 entries were displayed.
```
The example above displays the portsets that have the iSCSI protocol.

```
cluster1::> lun portset show -port-name lif1
Vserver Portset Protocol Port Names Igroups
--------- ------------ -------- ----------------------- ------------
vs1 iscsips iscsi lif1 igroup1
```
The example above displays the portsets that contain LIF lif1.

# **lun transition commands**

# **lun transition show**

Display the status of LUN transition processing

**Availability:** This command is available to *cluster* administrators at the *advanced* privilege level.

## **Description**

The lun transition show command displays information about the LUN transition processing status of volumes. If no parameters are specified, the command displays the following information about all volumes:

- Vserver name
- Volume name
- Transition status

#### **Parameters**

#### **{ [-fields <fieldname>,…]**

If you specify the -fields <fieldname>, ... parameter, the command output also includes the specified field or fields. You can use '-fields ?' to display the fields to specify.

#### **| [-instance ] }**

If you specify the -instance parameter, the command displays detailed information about all fields.

#### **[-vserver <Vserver Name>] - Vserver Name (privilege: advanced)**

Selects the volumes in the specified Vserver.

#### **[-volume <volume name>] - Volume Name (privilege: advanced)**

Selects the volumes with the specified name.

#### **[-status {none|complete|failed|active}] - Transition Status (privilege: advanced)**

Selects the volumes that match the specified transition status. The possible status values are:

- *active* The volume is in an active SnapMirror transition relationship and not yet transitioned.
- *complete* LUN transition has completed for the volume.
- *failed* LUN transition has failed for the volume.
- *none* The volume did not contain LUNs to transition from Data ONTAP 7-Mode.

#### **[-vserver-uuid <UUID>] - Vserver UUID (privilege: advanced)**

Selects the volumes in the Vserver that matches the specified UUID.

#### **[-node <nodename>] - Filer ID (privilege: advanced)**

Selects the volumes that match the specified node.

#### **Examples**

The following example displays LUN transition information for all volumes in a Vserver named *vs1* :

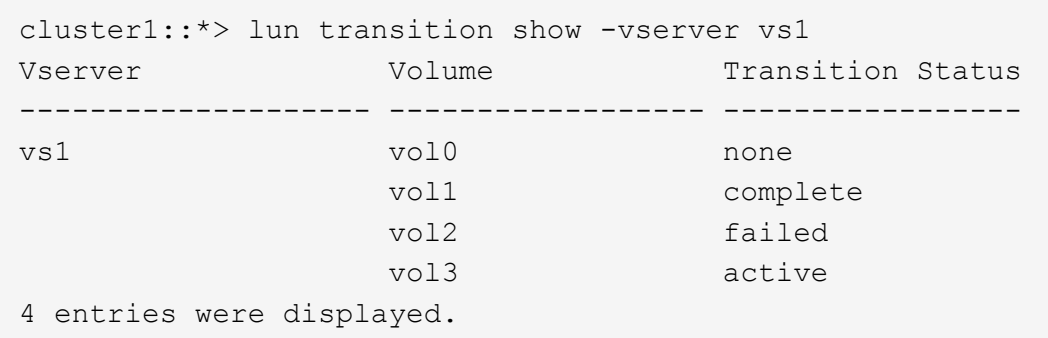

# **lun transition start**

## Start LUN Transition Processing

**Availability:** This command is available to *cluster* administrators at the *advanced* privilege level.

## **Description**

The lun transition start command starts LUN transition for the specified volume. Normally, transition is started automatically when [snapmirror break](https://docs.netapp.com/us-en/ontap-cli-9131/snapmirror-break.html) is issued for the volume, this command allows restarting in the event automatic transitioning was interrupted or failed.

#### **Parameters**

#### **-vserver <Vserver Name> - Vserver Name (privilege: advanced)**

The name of the Vserver containing the volume. If only one data Vserver exists, you do not need to specify this parameter.

#### **-volume <volume name> - Volume Name (privilege: advanced)**

The name of the volume to restart LUN transition.

#### **Examples**

The following example starts LUN transition on a volume named *volume1* in a Vserver named *vs1* :

cluster1::\*> lun transition start -vserver vs1 -volume volume1

#### **Related Links**

• [snapmirror break](https://docs.netapp.com/us-en/ontap-cli-9131/snapmirror-break.html)

## **lun transition 7-mode delete**

Delete an Untransitioned 7-Mode LUN

**Availability:** This command is available to *cluster* administrators at the *advanced* privilege level.

## **Description**

The lun transition 7-mode delete command deletes an untransitioned LUN copied from a Data ONTAP 7-Mode system. This allows the admin to recover space from the volume for LUNs that may not be transitioned to clustered Data ONTAP without distrupting LUNs that have transitioned, for example, if the LUN is an unsupported OS type.

#### **Parameters**

#### **-vserver <Vserver Name> - Vserver Name (privilege: advanced)**

This specifies the name of the Vserver from which the LUN is to be deleted. If only one data Vserver exists, you do not need to specify this parameter.

#### **-path <path> - LUN Path (privilege: advanced)**

This specifies the path to the LUN to delete.

#### **Examples**

The following example deletes the LUN */vol/vol1/lun1* in a Vserver named *vs1* :

```
cluster1::*> lun transition 7-mode delete -vserver vs1 -path
/vol/vol1/lun1
```
# **lun transition 7-mode show**

## Display the 7-Mode LUN Inventory

**Availability:** This command is available to *cluster* administrators at the *advanced* privilege level.

#### **Description**

The lun transition 7-mode show command displays information about LUNs copied from a Data ONTAP 7-Mode system. If no parameters are specified, the command displays the following information about all 7-Mode LUNs:

- Vserver name
- LUN path
- Operating system type
- Size
- Whether or not the LUN has been transitioned to clustered Data ONTAP

## **Parameters**

#### **{ [-fields <fieldname>,…]**

If you specify the -fields <fieldname>, ... parameter, the command output also includes the specified field or fields. You can use '-fields ?' to display the fields to specify.

## **| [-instance ] }**

If you specify the -instance parameter, the command displays detailed information about all fields.

**[-vserver <Vserver Name>] - Vserver Name (privilege: advanced)**

Selects the 7-Mode LUNs in the specified Vserver.

**[-path <path>] - LUN Path (privilege: advanced)**

Selects the 7-Mode LUNs with the specified path.

- **[-volume <volume name>] Volume Name (privilege: advanced)** Selects the 7-Mode LUNs that match the specified volume.
- **[-ostype <LUN Operating System Format>] OS Type (privilege: advanced)**

Selects the 7-Mode LUNs that match the specified operating system type.

## **[-size <size>] - LUN Size (privilege: advanced)**

Selects the 7-Mode LUNs that match the specified size.

## **[-prefix-size <size>] - Prefix Stream Size (privilege: advanced)**

Selects the 7-Mode LUNs that match the specified prefix stream size.

## **[-suffix-size <size>] - Suffix Stream Size (privilege: advanced)**

Selects the 7-Mode LUNs that match the specified suffix stream size.

## **[-serial <text>] - Serial Number (privilege: advanced)**

Selects the 7-Mode LUNs that match the specified serial number for clustered Data ONTAP. LUNs where is-transitioned is *false* do not have a serial number assigned for clustered Data ONTAP.

## **[-uuid <UUID>] - UUID (privilege: advanced)**

Selects the 7-Mode LUNs that match the specified UUID for clustered Data ONTAP. LUNs where istransitioned is *false* do not have a UUID assigned for clustered Data ONTAP.

## **[-serial-7-mode <text>] - 7-mode Serial Number (privilege: advanced)**

Selects the 7-Mode LUNs that match the specified serial number from 7-Mode.

## **[-is-transitioned {true|false}] - Transition Complete (privilege: advanced)**

Selects the 7-Mode LUNs that match the specified transition state. LUNs where this value is *true* have been transitioned and are available to be mapped for client access. LUNs where this value is *false* have not yet been transitioned and may not be mapped.

## **[-vserver-uuid <UUID>] - Vserver UUID (privilege: advanced)**

Selects the 7-Mode LUNs that match the specified Vserver UUID.

#### **[-node <nodename>] - Node (privilege: advanced)**

Selects the 7-Mode LUNs that match the specified node name.

## **Examples**

The following example displays a summary of all 7-Mode LUNs for the volume *vol1* in a Vserver named *vs1* :

```
cluster1::*> lun transition 7-mode show -vserver vs1 -volume vol1
Vserver Path Type Size Transitioned
--------- ---------------------------- -------- ------ ------------
vs1 /vol/vol1/lun1 linux 10MB false
         /vol/vol1/lun2 linux 500MB true
         /vol/vol1/lun3 linux 500MB true
8 entries were displayed.
```
The following example displays detailed information for the 7-Mode LUN */vol/vol1/lun2* in a Vserver named *vs1* :

```
cluster1::*> lun transition 7-mode show -vserver vs1 -path /vol/vol1/lun2
Vserver Name: vs1
              LUN Path: /vol/vol1/lun2
           Volume Name: vol1
               OS Type: linux
              LUN Size: 500MB
    Prefix Stream Size: 0
    Suffix Stream Size: 0
         Serial Number: BCVvv$DLZu8g
                  UUID: f53d603b-9663-4567-9680-95c1a9cc6d9e
7-mode Serial Number: C4eqKotPI8Ui
  Transition Complete: true
          Vserver UUID: be4cc135-163f-11e3-931f-123478563412
                  Node: cluster-01
```
## **Copyright information**

Copyright © 2024 NetApp, Inc. All Rights Reserved. Printed in the U.S. No part of this document covered by copyright may be reproduced in any form or by any means—graphic, electronic, or mechanical, including photocopying, recording, taping, or storage in an electronic retrieval system—without prior written permission of the copyright owner.

Software derived from copyrighted NetApp material is subject to the following license and disclaimer:

THIS SOFTWARE IS PROVIDED BY NETAPP "AS IS" AND WITHOUT ANY EXPRESS OR IMPLIED WARRANTIES, INCLUDING, BUT NOT LIMITED TO, THE IMPLIED WARRANTIES OF MERCHANTABILITY AND FITNESS FOR A PARTICULAR PURPOSE, WHICH ARE HEREBY DISCLAIMED. IN NO EVENT SHALL NETAPP BE LIABLE FOR ANY DIRECT, INDIRECT, INCIDENTAL, SPECIAL, EXEMPLARY, OR CONSEQUENTIAL DAMAGES (INCLUDING, BUT NOT LIMITED TO, PROCUREMENT OF SUBSTITUTE GOODS OR SERVICES; LOSS OF USE, DATA, OR PROFITS; OR BUSINESS INTERRUPTION) HOWEVER CAUSED AND ON ANY THEORY OF LIABILITY, WHETHER IN CONTRACT, STRICT LIABILITY, OR TORT (INCLUDING NEGLIGENCE OR OTHERWISE) ARISING IN ANY WAY OUT OF THE USE OF THIS SOFTWARE, EVEN IF ADVISED OF THE POSSIBILITY OF SUCH DAMAGE.

NetApp reserves the right to change any products described herein at any time, and without notice. NetApp assumes no responsibility or liability arising from the use of products described herein, except as expressly agreed to in writing by NetApp. The use or purchase of this product does not convey a license under any patent rights, trademark rights, or any other intellectual property rights of NetApp.

The product described in this manual may be protected by one or more U.S. patents, foreign patents, or pending applications.

LIMITED RIGHTS LEGEND: Use, duplication, or disclosure by the government is subject to restrictions as set forth in subparagraph (b)(3) of the Rights in Technical Data -Noncommercial Items at DFARS 252.227-7013 (FEB 2014) and FAR 52.227-19 (DEC 2007).

Data contained herein pertains to a commercial product and/or commercial service (as defined in FAR 2.101) and is proprietary to NetApp, Inc. All NetApp technical data and computer software provided under this Agreement is commercial in nature and developed solely at private expense. The U.S. Government has a nonexclusive, non-transferrable, nonsublicensable, worldwide, limited irrevocable license to use the Data only in connection with and in support of the U.S. Government contract under which the Data was delivered. Except as provided herein, the Data may not be used, disclosed, reproduced, modified, performed, or displayed without the prior written approval of NetApp, Inc. United States Government license rights for the Department of Defense are limited to those rights identified in DFARS clause 252.227-7015(b) (FEB 2014).

## **Trademark information**

NETAPP, the NETAPP logo, and the marks listed at<http://www.netapp.com/TM>are trademarks of NetApp, Inc. Other company and product names may be trademarks of their respective owners.